# Hyperscale Compliance Home

Hyperscale Compliance

Exported on 08/15/2023

# **Table of Contents**

| Release notes                                                           | 5  |
|-------------------------------------------------------------------------|----|
| New features                                                            | 6  |
| Fixed issues                                                            | 8  |
| Known issues                                                            | 11 |
| Overview                                                                | 20 |
| Overview                                                                | 20 |
| Hyperscale Compliance deployment architecture                           | 20 |
| The Continuous Compliance platform                                      | 21 |
| Next steps                                                              | 21 |
| Getting started                                                         | 23 |
| Hyperscale Compliance architecture                                      | 24 |
| Data source support                                                     | 27 |
| Supported platforms                                                     | 29 |
| Network requirements                                                    | 30 |
| Host requirements                                                       | 31 |
| Installation                                                            | 33 |
| NFS server installation                                                 | 40 |
| Accessing the Hyperscale Compliance API                                 | 43 |
| How to setup a Hyperscale Compliance job                                | 45 |
| Pre-checks                                                              | 45 |
| API flow to setup a Hyperscale Compliance job                           | 45 |
| Engines API                                                             | 46 |
| MountFileSystems API                                                    | 46 |
| ConnectorInfo API                                                       | 47 |
| DataSets API                                                            | 48 |
| Jobs API                                                                | 53 |
| JobExecution API                                                        | 55 |
| How to sync a Hyperscale job                                            | 60 |
| How to Sync Global Settings from a Delphix Continuous Compliance Engine | 62 |
| Limitations                                                             | 63 |
| Configuration settings                                                  | 64 |
| Commonly used properties                                                |    |

| Other properties                                           | 66 |
|------------------------------------------------------------|----|
| Hyperscale Compliance API                                  | 76 |
| Accessing the Hyperscale Compliance API                    | 76 |
| View the API reference                                     | 76 |
| How to generate a support bundle                           | 77 |
| 1. Find the "generate_support_bundle.sh" script            | 77 |
| 2. Modify the "container_information.sh" script parameters | 77 |
| 3. Execute the "generate_support_bundle.sh" script         | 77 |
| 4. Find the generated support bundle tar file              | 78 |
| Cleaning up execution data                                 | 79 |
| Upgrading the Hyperscale Compliance Engine                 | 80 |
| Prerequisite                                               | 80 |
| How to upgrade the Hyperscale Compliance Engine            | 80 |

When databases contain billions of rows of data it can take weeks to protect sensitive data and PII using manual processes or bulk masking to anonymize the data. Hyperscale Compliance from Delphix provides incredibly fast masking speeds for large datasets enabling continuous compliant data delivery for CI/CD and DevOps initiatives.

Hyperscale Compliance does this by distributing the masking workload for a single job across multiple virtual Continuous Compliance engines, reducing the time to mask large databases through increased scalability and efficiency.

# Release notes

This section is used to learn what the newest version of Hyperscale Compliance has to offer. In addition, the fixed and known issues per version are detailed.

### New features

#### 5.0.0.0 release

This release supports the following feature/features:

#### MS SQL connector

This release adds the MS SQL connector implemented as separate services that include unload and load services. These connector services enable Hyperscale Compliance for MS SQL databases.

#### · New execution endpoints

This release adds a new API GET endpoint ( /executions/{id}/summary ) to the existing JobExecution API to get the overview of the progress of a Job Execution. In addition to this, the existing GET / executions/{id} endpoint has been extended to have additional filters based on the task name and the task's metadata object's status. For more information, refer to the Execution API in the Hyperscale Compliance API section.

#### · Multi-column algorithm support

With this release, Multi-Column Algorithms can also be provided in the /data-sets endpoint. For more information, refer to the Dataset API in the Hyperscale Compliance API section. Additionally, existing Continuous Compliance jobs containing multi-column algorithm-related fields can now be imported via/import endpoint.

#### 4.1.0 release

This release supports the following feature/features:

#### · Capability to limit the number of connections

This release adds the capability to limit the number of connections to the source and target databases using the new API parameters as Max\_concurrent\_source\_connection and Max\_concurrent\_target\_connection under new source\_configs and target\_configs respectively. Using this property, you can fine-tune the number of connections as per source target infra to get better performance. For more information, refer to the (4.1.0) Hyperscale Compliance API documentation.

#### · Increased API object limit

This release increases the API object limit from 1000 to 10000.

#### 4.0.0 release

This release supports the following feature/features:

#### Hyperscale job sync

This release adds the ability to:

- Import masking jobs inventory from Continuous Compliance engines into connector and dataset info of Hyperscale Compliance Engine with the sync (4.0.0) Accessing the Hyperscale Compliance API endpoint.
- Import global settings that include Algorithms/Domains from Continuous Compliance Engines to Hyperscale Clustered Continuous Compliance Engines using the sync (4.0.0) Accessing the Hyperscale Compliance API endpoint.

For more information, refer to the (4.0.0) How to sync a Hyperscale job section.

#### · Add configuration properties through .env file

This release adds an additional capability to override commonly used configuration properties through

the .env file. You can now update application properties in this file before starting the application. For more information, refer to the (4.0.0) Configuration settings section.

#### 3.0.0.1 release

3.0.0.1 is a patch release specifically aimed at addressing critical bugs. For more information, see (3.0.0) Fixed issues .

#### 3.0.0.0 release

This release supports the following feature/features:

#### · Oracle connector

This release includes the Oracle connector implemented as separate services, including unload and load services. These connector services enable Hyperscale Compliance for Oracle databases.

#### Parallel processing of tables

This release processes all tables provided through the data-set API in parallel through the four operational stages - unload, masking, upload, and post-load to minimize the total time it takes to mask the complete data set.

#### Monitoring

This release provides monitoring APIs so that you can track the progress of tables in your data set through the unload, masking, upload, and post-load phases. This API also provides a count of rows being processed through different stages.

#### Restartability

This release includes the ability to restart a failed process.

#### · Clean up

This release supports cleaning data from previous job execution.

#### 2.0.0.1 release

2.0.0.1 is a patch release specifically aimed at addressing critical bugs and has the following updates:

- Upgraded spring boot version to 2.5.12.
- Minor view-only changes in swagger-based API client.

#### 2.0.0 release

2.0.0 is the initial release of Hyperscale Compliance. Hyperscale Compliance is an API-based interface that is designed to enhance the performance of masking large datasets. It allows you to achieve faster masking results using the existing Delphix Continuous Compliance offering without adding the complexity of configuring multiple jobs.

# Fixed issues

This section describes the issues fixed in Hyperscale Compliance.

# Release 5.0.0.1

| Key         | Summary                                                                                                    |
|-------------|----------------------------------------------------------------------------------------------------|
| HM-1<br>561 | Oracle Load Failure: SQL loader control files doesn't contain character length when column size is less than 256 CHAR |

### Release 5.0.0.0

| Key         | Summary                                                                                                    |
|-------------|----------------------------------------------------------------------------------------------------|
| HM-9<br>71  | For HTTP protocol-type requests, trust store fields are accepted and displayed in response.                                     |
| HM-1<br>472 | Oracle Unload service doesn't release the lock if fails to initialize the connection pool and the job stuck in a runnning state |
| HM-1<br>520 | Masking service: Starting execution throwing NPE after container restart                                                        |
| HM-1<br>522 | Update Oracle JDBC Driver to 21.3.0.0                                                                                           |

# Release 4.1.0

| Key         | Summary                                                                                                    |
|-------------|----------------------------------------------------------------------------------------------------|
| HM-1<br>155 | Diagnosability: How do I tell which masking job on the masking engine relates to the failed message on the HS Jobs API status                                                                |
| HM-1<br>168 | The error text in Post Load failures is misleading/unclear                                                                                                    |
| HM-1<br>191 | Optimization: We should execute Select Count (*) in parallel to the Oracle Unload process. It could take a significant amount of time to count data in large tables as well as 1000 objects. |

| Key         | Summary                                                                                                    |
|-------------|----------------------------------------------------------------------------------------------------|
| HM-1<br>201 | Unable to import a ruleset with 5000 tables to HS 4.0, getting an error message.                                                       |
| HM-1<br>210 | While trying to process an HS job for 5000 table schema, ran out of Oracle cursor, and then the SQLite database locked up.             |
| HM-1<br>265 | Oracle - Any index on a column having no constraint on it, is not getting dropped                                                      |
| HM-1<br>334 | Can't drop the index, because the index is not owned by the user we used to connect.                                                   |
| HM-1<br>378 | Oracle - Load service needs to include index owner name when attempting to modify/rebuild partition indexes owned by different db user |

### Release 4.0.0

| Key         | Summary                                                                                                    |  |
|-------------|----------------------------------------------------------------------------------------------------|--|
| HM-1<br>77  | Able to POST /hyperscale-masking/jobs with min job memory > max job memory                                                      |  |
| HM-5<br>30  | POST/PUT request dataSet API error response received with empty/missing/invalid 'source'/'target' object/values can be improved |  |
| HM-7<br>54  | POST/PUT connector jdbc_url, username, and password should be mandatory for Oracle load and unload service                      |  |
| HM-7<br>89  | Error message upon not setting the 'SSL' field to False indicates 'insecure_ssl' property which no longer exists in the schema  |  |
| HM-8<br>58  | Status of sub-task coming wrong when overall execution failed                                                                   |  |
| HM-9<br>32  | Suppress the password message for the controller log                                                                            |  |
| HM-1<br>138 | The description in the swagger doesn't match the API call                                                                       |  |

| Key         | Summary                                                         |
|-------------|-----------------------------------------------------------------|
| HM-1<br>140 | The error needs more information to diagnose a connector issue. |

# Release 3.0.0.1

| Key        | Summary                                                                                                    |
|------------|----------------------------------------------------------------------------------------------------|
| HM-8<br>58 | Status of sub-task coming wrong when overall execution failed                                                              |
| HM-8<br>73 | Intermittently there is a mismatch in loaded_rows displayed in the load task vs the actual rows loaded in the target table |
| HM-9<br>15 | Load: driver support plugin throws ORA-02297: cannot disable constraint - dependencies exist error for foreign key         |

# Release 3.0.0

| Key        | Summary                                                                                                    |
|------------|----------------------------------------------------------------------------------------------------|
| HM-2<br>94 | The updated file format is not POST'ed on the Continuous Compliance Engine if the file format name is the same |

# Known issues

This section describes the known issues in Hyperscale Compliance.

# Release 5.0.0.0

| Key             | Summary                                                                                                    | Workaround                                                                                                    |
|-----------------|----------------------------------------------------------------------------------------------------|----------------------------------------------------------------------------------------------------|
| HM-<br>291      | Hyperscale job execution with an intelligent load balancer configured is stuck in a loop if the job's max memory is more than totalAllocatedMemoryForJobs | Change the max memory to a value under the value of totalAllocatedMemoryForJobs the property configured on the Continuous Compliance Engine. |
| HM-<br>652      | Job execution is stuck in a running state if the mount server is powered off                                                                              | Check the health of the mount server before starting a job.                                                                                  |
| HM-<br>663      | Oracle: Load process is failing with "Error disabling constraint" for identity columns                                                                    | None                                                                                                    |
| HM-<br>718      | Not all data on the mount server is cleaned up if the continuous compliance engine is stopped                                                             | Cleanup up the data manually from the mount server.                                                                                          |
| HM-<br>745      | The table name is not present in the error message while enabling/disabling triggers, indexes, constraints                                                | Check the logs in container logs to get table details                                                                                        |
| HM-<br>812      | Application on the registered masking engine is not deleted with the cleanup                                                                              | None                                                                                                    |
| HM-<br>817      | Intermittently job fails with ORA-02270: no matching unique or primary key for this column-list                                                           | Restart the job using PUT /executions/{id}/ restart and it will succeed.                                                                     |
| HM-<br>821      | Hyperscale job does not handle post-load task properly during restart if failed in pre-load (disabling trigger/indexes/constraints) steps                 | After job execution is completed successfully, check and manually enable the disabled constraints.                                           |
| HM-<br>119<br>6 | MSSQL Job is stuck in a running state while using a filter key having NULL values.                                                                        | None                                                                                                    |

| Key              | Summary                                                                                             | Workaround |
|------------------|----------------------------------------------------------------------------------------------------|------------|
| HM-<br>123<br>9  | MSSQL- Unload fails for a schema or table name having a ']' character in it                         | None       |
| HM<br>0-1<br>240 | MSSQL - Unload fails for a column having '.' in its name                                            | None       |
| HM-<br>124<br>6  | MSSQL - Unload fails with<br>UnknownFormatConversionException for<br>a table having % in its name   | None       |
| HM-<br>125<br>1  | MSSQL: Row is not loaded if masked BIT type column has values other than true(1),false(0) or NULL   | None       |
| HM-<br>136<br>6  | NPE displayed in hyperscale masking service logs just after masking task is done                    | None       |
| Hm<br>-13<br>82  | Oracle: Dataset having any one entry with invalid schema leaves indexes of other tables as UNUSABLE | None       |
| HM-<br>139<br>7  | Oracle Load fails for table having triggers only with SQL*Loader-937 error                          | None       |
| HM-<br>146<br>3  | MSSQL - Load Service fails when Table name contains '                                               | None       |
| HM-<br>151<br>2  | received_objects in Load step are more than succeeded_objects in Masking step intermittently        | None       |
| HM-<br>151<br>3  | MSSQL - Slowness while performing load with large tables( more that 4M rows and 10 Columns)         | None       |
| HM-<br>152<br>1  | MSSQL - Post load fails with 'transaction log is full due to 'ACTIVE_TRANSACTION' for large tables  | None       |

| Key             | Summary                                                                                                    | Workaround |
|-----------------|----------------------------------------------------------------------------------------------------|------------|
| HM-<br>152<br>3 | MSSQL - Job fails while loading masked VARBINARY data                                                                       | None       |
| HM-<br>152<br>8 | Initial delay in updating response of unload/masking/load execution objects with large number of tables                     | None       |
| HM-<br>156<br>1 | Oracle Load Failure: sql loader control files<br>doesn't contain character length when<br>column size is less than 256 CHAR | None       |
| HM-<br>170<br>5 | Improper error message in Hyperscale status response if CCE gets mount file system connection error                         | None       |

# Release 4.1.0

| Key        | Summary                                                                                                    | Workaround                                                                                                    |
|------------|----------------------------------------------------------------------------------------------------|----------------------------------------------------------------------------------------------------|
| HM-<br>291 | Hyperscale job execution with intelligent load balancer configured is stuck in a loop if job's max memory is more than totalAllocatedMemoryForJobs | Change the max memory to a value under the value of totalAllocatedMemoryForJobs property configured on Continuous Compliance Engine. |
| HM-<br>652 | Job execution is stuck in running state if mount server is powered off                                                                             | Check the health of mount server before starting a job.                                                                              |
| HM-<br>663 | Load process is failing with "Error disabling constraint" for identity columns                                                                     | None                                                                                                    |
| HM-<br>718 | Not all data on mount server is cleaned up if masking engine is stopped                                                                            | Cleanup up the data manually from the mount server.                                                                                  |
| HM-<br>745 | Table name is not present in error message while enabling/disabling triggers,indexes,constraints                                                   | Check the logs in container logs to get table details                                                                                |
| HM-<br>812 | Application on registered masking engine is not deleted with cleanup                                                                               | None                                                                                                    |

| Key             | Summary                                                                                                    | Workaround                                                                                         |
|-----------------|----------------------------------------------------------------------------------------------------|----------------------------------------------------------------------------------------------------|
| HM-<br>817      | Intermittently job fails with ORA-02270: no matching unique or primary key for this column-list                                          | Restart the job using PUT /executions/{id}/ restart and it will succeed.                           |
| HM-<br>821      | Hyperscale job does not handle post load task properly during restart if failed in preload (disabling trigger/indexes/constraints) steps | After job execution is completed successfully, check and manually enable the disabled constraints. |
| HM-<br>115<br>5 | Diagnosibility: How do I tell which<br>masking job on the masking engine<br>relates to the failed message on the HS<br>Jobs API status   | Check the error details in masking service logs                                                    |
| HM-<br>116<br>8 | The error text is inaccurate, and doesn't contain enough information to diagnose it without accessing logs on the Hyperscale server.     | Check the error details in the logs                                                                |
| HM-<br>156<br>1 | Oracle Load Failure: sql loader control files doesn't contain character length when column size is less than 256 CHAR                    | None                                                                                               |
| HM-<br>170<br>5 | Improper error message in Hyperscale status response if CCE gets mount file system connection error                                      | None                                                                                               |

### Release 4.0.0

| Key        | Summary                                                                                                    | Workaround                                                                                                    |
|------------|----------------------------------------------------------------------------------------------------|----------------------------------------------------------------------------------------------------|
| HM-<br>291 | Hyperscale job execution with intelligent load balancer configured is stuck in a loop if job's max memory is more than totalAllocatedMemoryForJobs | Change the max memory to a value under the value of totalAllocatedMemoryForJobs property configured on Continuous Compliance Engine. |
| HM-<br>652 | Job execution is stuck in running state if mount server is powered off                                                                             | Check the health of mount server before starting a job.                                                                              |
| HM-<br>663 | Load process is failing with "Error disabling constraint" for identity columns                                                                     | None                                                                                                    |

| Key             | Summary                                                                                                    | Workaround                                                                                         |
|-----------------|----------------------------------------------------------------------------------------------------|----------------------------------------------------------------------------------------------------|
| HM-<br>718      | Not all data on mount server is cleaned up if masking engine is stopped                                                                  | Cleanup up the data manually from the mount server.                                                |
| HM-<br>745      | Table name is not present in error message while enabling/disabling triggers,indexes,constraints                                         | Check the logs in container logs to get table details                                              |
| HM-<br>812      | Application on registered masking engine is not deleted with cleanup                                                                     | None                                                                                               |
| HM-<br>817      | Intermittently job fails with ORA-02270: no matching unique or primary key for this column-list                                          | Restart the job using PUT /executions/{id}/ restart and it will succeed.                           |
| HM-<br>821      | Hyperscale job does not handle post load task properly during restart if failed in preload (disabling trigger/indexes/constraints) steps | After job execution is completed successfully, check and manually enable the disabled constraints. |
| HM-<br>136<br>6 | NPE displayed in hyperscale masking service logs just before cleanup is performed                                                        | None                                                                                               |
| HM-<br>138<br>2 | Dataset having any one entry with invalid schema leaves indexes of other tables as UNUSABLE                                              | None                                                                                               |
| HM-<br>139<br>7 | Load fails for table having triggers only with SQL*Loader-937 error                                                                      | None                                                                                               |
| HM-<br>156<br>1 | Oracle Load Failure: sql loader control files doesn't contain character length when column size is less than 256 CHAR                    | None                                                                                               |
| HM-<br>170<br>5 | Improper error message in Hyperscale status response if CCE gets mount file system connection error                                      | None                                                                                               |

# Release 3.0.0.1

| Key        | Summary                                                                                                    | Workaround                                                                                                    |
|------------|----------------------------------------------------------------------------------------------------|----------------------------------------------------------------------------------------------------|
| HM-<br>177 | Able to POST /hyperscale-masking/jobs with min job memory > max job memory                                                                         | Change the max job memory value to higher than min job memory in API request.                                                        |
| HM-<br>291 | Hyperscale job execution with intelligent load balancer configured is stuck in a loop if job's max memory is more than totalAllocatedMemoryForJobs | Change the max memory to a value under the value of totalAllocatedMemoryForJobs property configured on Continuous Compliance Engine. |
| HM-<br>652 | Job execution is stuck in running state if mount server is powered off                                                                             | Check the health of mount server before starting a job.                                                                              |
| HM-<br>663 | Load process is failing with "Error disabling constraint" for identity columns                                                                     | None                                                                                                    |
| HM-<br>684 | Hypescale does not support other TIMESTAMP(6) datatype variations apart from TIMESTAMP                                                             | None                                                                                                    |
| HM-<br>718 | Not all data on mount server is cleaned up if batch masking service is stopped                                                                     | Cleanup up the data manually from mount server.                                                                                      |
| HM-<br>745 | Table name is not present in error message while enabling/disabling triggers,indexes,constraints                                                   | Check the logs in container logs to get table details.                                                                               |
| HM-<br>754 | Able to POST/PUT a connector with whitespace as jdbc_url, username, password                                                                       | Remove white space and use valid values for jdbc_url, username and password.                                                         |
| HM-<br>789 | Error message upon not setting 'ssl' field to False indicates 'insecure_ssl' property which no longer exists in the schema                         | None                                                                                                    |
| HM-<br>812 | Application on registered masking engine is not deleted with cleanup                                                                               | None                                                                                                    |
| HM-<br>817 | Intermittently job fails with ORA-02270: no matching unique or primary key for this column-list                                                    | Restart the job using PUT /executions/{id}/ restart and it will succeed.                                                             |

| Key             | Summary                                                                                                    | Workaround                                                                                         |
|-----------------|----------------------------------------------------------------------------------------------------|----------------------------------------------------------------------------------------------------|
| HM-<br>821      | Hyperscale job does not handle post load task properly during restart if failed in pre-load (disabling trigger/indexes/constraints) steps | After job execution is completed successfully, check and manually enable the disabled constraints. |
| HM-<br>935      | Load service fails when source DB contains BLOB type data that is not simple text file data                                               | None                                                                                               |
| HM-<br>156<br>1 | Oracle Load Failure: sql loader control files doesn't contain character length when column size is less than 256 CHAR                     | None                                                                                               |
| HM-<br>170<br>5 | Improper error message in Hyperscale status response if CCE gets mount file system connection error                                       | None                                                                                               |

# Release 3.0.0

| Key        | Summary                                                                                                    | Workaround                                                                                                    |
|------------|----------------------------------------------------------------------------------------------------|----------------------------------------------------------------------------------------------------|
| HM-<br>177 | Able to POST /hyperscale-masking/jobs with min job memory > max job memory                                                                         | Change the max job memory value to higher than min job memory in API request.                                                        |
| HM-<br>291 | Hyperscale job execution with intelligent load balancer configured is stuck in a loop if job's max memory is more than totalAllocatedMemoryForJobs | Change the max memory to a value under the value of totalAllocatedMemoryForJobs property configured on Continuous Compliance Engine. |
| HM-<br>652 | Job execution is stuck in running state if mount server is powered off                                                                             | Check the health of mount server before starting a job.                                                                              |
| HM-<br>663 | Load process is failing with "Error disabling constraint" for identity columns                                                                     | None                                                                                                    |
| HM-<br>684 | Hypescale does not support other TIMESTAMP(6) datatype variations apart from TIMESTAMP                                                             | None                                                                                                    |
| HM-<br>718 | Not all data on mount server is cleaned up if batch masking service is stopped                                                                     | Cleanup up the data manually from mount server.                                                                                      |

| Key             | Summary                                                                                                    | Workaround                                                                                         |
|-----------------|----------------------------------------------------------------------------------------------------|----------------------------------------------------------------------------------------------------|
| HM-<br>745      | Table name is not present in error message while enabling/disabling triggers,indexes,constraints                                         | Check the logs in container logs to get table details.                                             |
| HM-<br>754      | Able to POST/PUT a connector with whitespace as jdbc_url,username,password                                                               | Remove white space and use valid values for jdbc_url, username and password.                       |
| HM-<br>789      | Error message upon not setting 'ssl' field to False indicates 'insecure_ssl' property which no longer exists in the schema               | None                                                                                               |
| HM-<br>812      | Application on registered masking engine is not deleted with cleanup                                                                     | None                                                                                               |
| HM-<br>817      | Intermittently job fails with ORA-02270: no matching unique or primary key for this column-list                                          | Restart the job using PUT /executions/{id}/ restart and it will succeed.                           |
| HM-<br>821      | Hyperscale job does not handle post load task properly during restart if failed in preload (disabling trigger/indexes/constraints) steps | After job execution is completed successfully, check and manually enable the disabled constraints. |
| HM-<br>858      | Status of sub task coming wrong when overall execution failed                                                                            | None                                                                                               |
| HM-<br>873      | Intermittently there is a mismatch in loaded_rows displayed in load task vs the actual rows loaded in target table                       | None                                                                                               |
| HM-<br>915      | Load: driver support plugin throws<br>ORA-02297: cannot disable constraint -<br>dependencies exist error for foreign key                 | None                                                                                               |
| HM-<br>935      | Load service fails when source DB contains BLOB type data that is not simple text file data                                              | None                                                                                               |
| HM-<br>156<br>1 | Oracle Load Failure: sql loader control files doesn't contain character length when column size is less than 256 CHAR                    | None                                                                                               |

| Key             | Summary                                                                                             | Workaround |
|-----------------|----------------------------------------------------------------------------------------------------|------------|
| HM-<br>170<br>5 | Improper error message in Hyperscale status response if CCE gets mount file system connection error | None       |

### Overview

### Overview

Hyperscale Compliance is an API-based interface that is designed to enhance the performance of masking large datasets. It allows you to achieve faster masking results using the existing Delphix Continuous Compliance offering without adding the complexity of configuring multiple jobs. Hyperscale Compliance first breaks the large and complex datasets into numerous modules and then orchestrates the masking jobs across multiple Continuous Compliance Engines. In general, datasets larger than 10 TB in size will see improved masking performance when run on the Hyperscale architecture.

# Hyperscale Compliance deployment architecture

For achieving faster masking results, Hyperscale Compliance uses bulk import or export utilities of data sources. Using these utilities, it exports the data into smaller chunks of delimited files. Hyperscale Compliance engine then configures the masking jobs of all the respective chunks across multiple Continuous Compliance Engines. Upon successful completion of the masking jobs, the masked data is imported back into the database.

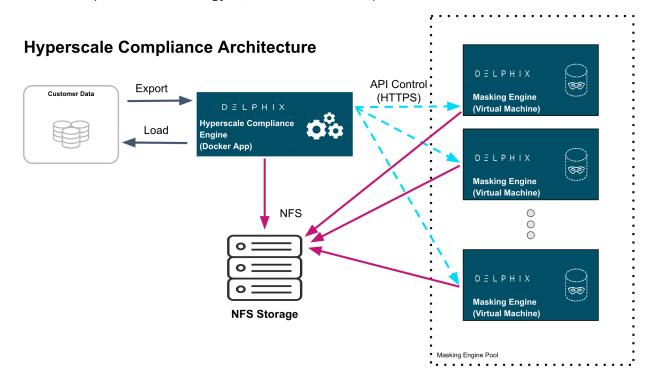

### Hyperscale Compliance components

The Hyperscale Compliance architecture consists of four components mainly; the Hyperscale Compliance Engine, Source/Target Connectors, the Continuous Compliance Engine Cluster, and the Staging Server.

#### Hyperscale Compliance Engine

The Hyperscale Compliance Engine is responsible for unloading the data from source and horizontally scaling the masking process by initiating multiple parallel masking jobs across nodes in the Continuous Compliance Engine cluster. Once data is masked, it loads it back to the target data sources. Depending on the number of nodes in the

cluster, you can increase or decrease the total throughput of an individual masking job. In the case of relational databases as source and target data sources, it also handles the pre-load (disabling indexes, triggers and constraints) and post load (enabling indexes, triggers and constraints) tasks like disabling and enabling indexes, triggers and constraints. Currently, the Hyperscale Compliance Engine supports the following two strategies to distribute the masking jobs across nodes available:

- Intelligent load balancing (Default): This strategy considers each Continuous Compliance Engine's current capacity before assigning any masking jobs to the node Continuous Compliance Engines. It calculates the capacity using available resources on node Continuous Compliance Engines and already running masking jobs on the engines.
- **Round-robin load balancing**: This strategy simply distributes the masking jobs to all the node Continuous Compliance Engines using the round robin algorithm.

### Staging area

The Staging Area is where data from the SOR is unloaded to a series of files by the Hyperscale Compliance Engine. It can be a file system that supports NFS protocol. The file system can be attached to volumes, or it can be supplied via the Delphix Continuous Data Engine empty VDB feature. In either case, there must be enough storage available to hold the dataset in an uncompressed format. The staging area should be accessible by the Continuous Compliance Engine cluster as well for masking.

#### Continuous Compliance Engine cluster

The Continuous Compliance Engine Cluster is a group of Delphix Continuous Compliance Engines (version 6.0.14.0 and later) leveraged by the Hyperscale Compliance Engine to run large masking jobs in parallel. For installing and configuring the Continuous Compliance Engine procedures, see <u>Continuous Compliance Documentation</u>.

### Source and target data sources

The Hyperscale Compliance Engine is responsible for unloading data from the source data source into a series of files located in the staging area. The Hyperscale Compliance Engine require network access to the source from the host running the Hyperscale Compliance Engine and credentials to run the appropriate unload commands. After files are masked, the masked data from the files get uploaded to the target data source.

In the case of Oracle and MS SQL data sources, a failure in the load may leave the target data source in an inconsistent state since the load step truncates the target when it begins. If the source and target data source are configured to be the same data source and a failure occurs in the load step, it is recommended that the single data source be restored from a backup (or use the Continuous Data Engine's rewind feature if you have a VDB as the single data source) after the failure in the load step as the data source may be in an inconsistent state. After the data source is restored, you may proceed to kick off another hyperscale job. If the source and target data source are configured to be different, you may use the Hyperscale Compliance Engine's restartability feature to restart the job from the point of failure in the load/post-load step.

### The Continuous Compliance platform

Delphix Continuous Compliance is a multi-user, a browser-based web application that provides complete, secure, and scalable software for your sensitive data discovery, masking, and tokenization needs while meeting enterprise-class infrastructure requirements. To read further about Continuous Compliance features and architecture, read the <a href="Continuous Compliance Documentation">Continuous Compliance Documentation</a>

### Next steps

Read about Installation.

- Read about the <u>Network Requirements</u>.
  Read about <u>Accessing the Hyperscale Compliance APIs</u>.

# **Getting started**

### This section covers the following topics:

- Hyperscale Compliance architecture
- Data source support
- Supported platforms
- Network requirements
- Host requirements
- Installation
- NFS server installation
- Accessing the Hyperscale Compliance API

# Hyperscale Compliance architecture

The Hyperscale Compliance architecture comprises four components mainly; Controller Service, Unload Service, Masking Service, and Load Service.

### Source **Unload Service Controller Service REST API** REST API Docker Container Docker Container API REST AP REST REST / Target **Masking Service Load Service** REST APIS Docker Container Docker Container Read NFS Stage File Server Write on NFS Write over NFS

#### **Hyperscale Compliance Architecture**

### Controller service

The following are the main functions of a controller service:

- Exposes user-accessible API.
- Once the controller service receives user requests (for example, register engine, create a dataset, create a connector, create Job, etc.), it will split the request and sends a request for further processing to downstream services (Unload, Masking, Load) and once response is received from downstream service, the same will be processed by controller service and returned to the user.
- Controller service accepts request job execution from the user and invokes the job execution process by invoking unload service asynchronously.
- Controller service will keep polling data job execution data from downstream service until execution completes.
- Controller service will also determine the status of job execution and store execution data in the database.
- Controller service allows you to restart a failed (Failed during File Loader, Post Load) execution

### Unload service

The following are the main functions of a unload service:

• Exposes APIs that are accessible to internal services only.

- Unload service exposes required APIs that helps caller (controller service) to create required inputs (source info, dataset, etc.) for job execution.
- Unload service exposes an API to trigger unload from source datasource. As part of the unload process, it performs the following operations:
  - Reads metadata of source datasource (e.g. number of rows in a source file/table) and stores that in the unload service database.
  - Reads data from source datasource parallelly (by starting multiple parallel processes for each source entity like tables in case of relational database) and stores this data in .csv files.
  - Once data is loaded into one .csv file, unload service triggers masking service to start masking process for that \*.csv file.
- For running execution, Unload service maintains metadata data (number of rows processed, table/file names processed, etc.) in its database. This data can be retrieved by calling an API.
- Once execution completes execution data in the database and file system gets cleaned by invoking corresponding API.

### Masking service

The following are the main functions of a masking service:

- Exposes APIs that are accessible to internal services only.
- Masking services expose required APIs that help the caller (controller service) to create required inputs (Continuous Compliance engine info, dataset, job, etc.) for job execution.
- Masking service exposes an API to trigger the masking process. As part of masking process, it performs the following operations after receiving masking request from unload service for a csv file:
  - · Split the csv file based on the split size.
  - Based on Intelligent load balancing, create and start jobs for unloaded files on Continuous Compliance Engines (based on capacity of Continuous Compliance Engines associated with the hyperscale job).
  - Monitor Continuous Compliance Engine jobs triggered in the previous step.
  - Once monitoring determines that a Continuous Compliance Engine has successfully masked the file, send an async request to the load service (to load data into target datasource) for that masked file.
- For running execution, Masking service maintains metadata data (number of rows processed, table/file names processed, etc.) in its database. This data can be retrieved by calling an API.
- Once execution completes execution data in the database and file system gets cleaned by invoking corresponding API.

### Load service

The following are the main functions of a Load service:

- Exposes APIs that are accessible to internal services only.
- Load service exposes required APIs that helps the caller to create required inputs (target datasource info, dataset, job, etc.) for job execution.
- Load service exposes an API to trigger the Load process. As part of Load process, it performs following
  operations after receiving a load request from masking service for a masked csv file:
  - Perform preload step (for example, cleaning up target directory or disabling constraints/triggers/ indexes). These may be performed once for an execution process (not for each request from masking service).
  - · Load masked files into target datasource.
  - Once Loading for a masked is completed, the metadata for this "file load" will be stored in the load service database.

- For running execution, Load service maintains metadata data (number of rows processed, table/file names processed, etc.) in its database. This data can be retrieved by calling an API.
- Once execution completes execution data in the database and file system gets cleaned by invoking the corresponding API.
- If the Load service is for a data source that requires post-load steps (e.g. Oracle DB), then it will include post-load steps which will be triggered by the controller service once all files are successfully loaded into the target data source.
- Load service also allows restarting for the post-load step, if post load fails for an execution.

### Data source support

#### Oracle connector

Oracle Database (commonly referred to as Oracle RDBMS or simply as Oracle) is a multi-model database management system produced and marketed by Oracle Corporation. The following table lists the versions that have been tested in the lab setup:

| Platforms | Version                                                                                                    |
|-----------|----------------------------------------------------------------------------------------------------|
| Linux     | <ul> <li>Oracle Database 19c Enterprise Edition Release 19.0.0.0.0 -         Production - AWS</li> <li>Oracle Database 18c Enterprise Edition Release 18.0.0.0.0 -         Production - GCP</li> </ul> |

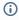

- User on source database must select privileges
- User on target database side must have all privileges and SELECT\_CATALOG\_ROLE.

i Hyperscale Compliance restricts the support of the following special characters for a database column

#### Supported data types

The following are the different data types that are tested in our lab setup:

- VARCHAR
- VARCHAR2
- NUMBER
- FLOAT
- DATE
- TIMESTAMP(default)
- CLOB
- BLOB(with text)

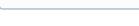

# MS SQL connector

### Supported versions

Microsoft SQL Server 2019

### Supported data types

The following are the different data types that are tested in our lab setup:

name: ~!@#\$%^&\*()\\\"?:;,/\\\`+=[]{}|<>'-.\")]

- VARCHAR
- CHAR
- DATETIME

- INT
- TEXT
- XML (only unload/load))
- VARBINARY (only unload/load)
- SMALLINT
- SMALLMONEY
- MONEY
- BIGINT
- NVARCHAR
- TINYINT
- NUMERIC(X,Y)
- DECIMAL(X,Y)
- FLOAT
- NCHAR
- BIT
- NTEXT
- MONEY

### **Known limitations**

Below constraints and indexes are not disabled prior to load and are enabled back after the load process:

- Primary Key Constraint, and associated constraints/indexes/not\_null property for PK column.
- · Partitioned Indexes

### Supported platforms

Delphix supports Hyperscale Compliance for many data platforms and operating system.

### **Supported Continuous Compliance Engine**

6.0.17.2 and later

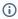

(i) All Continuous Compliance Engines must be of the same versions and must be used only by Hyperscale Compliance for masking. Already existing or running masking/profiling jobs on Continuous Compliance engines would impact Hyperscale Compliance performance and results.

### **Supported Continuous Data Engine**

• 6.0.17.2 and later

### Supported Browsers (only API client)

Hyperscale Compliance API Client is using Swagger UI-3.48.0 which works in the latest versions of Chrome, Safari, Firefox, and Edge. For more information about the supported browser versions, see the Browser Support section on GitHub.

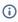

If you encounter Chrome NET:: ERR\_CERT\_INVALID error code, perform the following steps to resolve the above error:

- Type https://<hyperscale-compliance-host address>/hyperscalecompliance in the address bar and click **Enter**.
- Right-click on the page and click Inspect.
- Click the **Console** tab and run the following command: sendCommand(SecurityInterstitialCommandId.CMD\_PROCEED).
- Click on Authorize and provide the key. For more information about the key, refer to step 7 in Generate a New Key.

# Network requirements

This section describes the network requirements for Hyperscale Compliance. Ensure that you meet all the network requirements before you install the Hyperscale Compliance Engine.

The following are the inbound/outbound rules for the Hyperscale Compliance Engine:

| Type (Inbound/Outbound) | Port | Reason                                                                                                    |
|-------------------------|------|----------------------------------------------------------------------------------------------------|
| Inbound and Outbound    | 80   | HTTP connections to/from the Hyperscale Compliance<br>Engine to/from the Continuous Compliance Engines part<br>of the Continuous Compliance Engine Cluster and to<br>access the Hyperscale Compliance API.  |
| Inbound and Outbound    | 443  | HTTPs connections to/from the Hyperscale Compliance<br>Engine to/from the Continuous Compliance Engines part<br>of the Continuous Compliance Engine Cluster and to<br>access the Hyperscale Compliance API. |
| Outbound                | 53   | Connections to local DNS servers.                                                                                                    |
| Inbound                 | 22   | SSH connections to the Hyperscale Compliance Engine host.                                                                                                    |

# Host requirements

| Туре                   | Host Requirement                                                                                                    | Explanation                                                                                                    |
|------------------------|----------------------------------------------------------------------------------------------------|----------------------------------------------------------------------------------------------------|
| User                   | <ul> <li>A user (hyperscale_os) with the following permissions are required:</li> <li>Should have permissions to install docker and docker—compose.</li> <li>Should be part of the 'docker' OS group or must have the permission to run docker and docker—compose` commands.</li> <li>Permission to run mount, unmount, mkdir and rmdir as a super-user with NOPASSWD.</li> <li>Should have either GID=50 and/or UID=65436.</li> </ul> | This will be a primary user responsible to install and operate the Hyperscale Compliance.                                                                                                    |
| Installation Directory | There must be a directory on the Hyperscale Compliance Engine host where the Hyperscale Compliance can be installed.                                                                                                    | This is a directory where the Hyperscale Compliance tar archive file will be placed and extracted. The extracted artifacts will include docker images(tar archive files) and a configuration file(docker-compose.yaml) that will be used to install the Hyperscale Compliance. |
| Log File Directory     | An optional directory to place log files.                                                                                                    | This directory (can be configured via docker-compose.yaml configuration file) will host the runtime/log files of the Hyperscale Compliance Engine.                                                                                                    |
| NFS Client Services    | NFS client services must be enabled on the host.                                                                                                    | NFS client service is required to be able to mount an NFS shared storage from where the Hyperscale Compliance Engine will be able to read the source files and write the target files. For more information, see NFS Server Installation.                                      |

| Туре                     | Host Requirement                                                                                                    | Explanation          |
|--------------------------|----------------------------------------------------------------------------------------------------|----------------------|
| Hardware<br>Requirements | Minimum:<br>8 vCPU, 16 GB of memory, 100GB data<br>disk.<br>Recommended:<br>16 vCPU, 128GB of memory, 500GB<br>data disk. | OS disk space: 50 GB |

#### Installation

This section describes the steps you must perform to install the Hyperscale Compliance Engine.

### Hyperscale Compliance installation

#### Pre-requisites

Ensure that you meet the following requirements before you install the Hyperscale Compliance Engine.

- Download the Hyperscale tar file (delphix-hyperscale-masking-5.0.0.1.tar.gz) from download.delphix.com.
- You must create a user that has permissions to install Docker and Docker compose.
- Install Docker on VM. Minimum supported docker version is 20.10.7.
- Install Docker compose on VM. Minimum supported docker-compose version is 1.29.2.
- Check if docker and docker-compose are installed by running following command:
  - docker-compose -v
    - The above command displays an output similar to the following: docker-compose version 1.29.2, build 5becea4c
  - docker -v
    - The above command displays an output similar to the following: Docker version 20.10.7, build 3967b7d
- [Only Required for Oracle Load Service] Download and install Linux based Oracle's instant client on the machine where the Hyperscale Compliance Engine will be installed. The client should essentially include instantclient-basic (Oracle shared libraries) along with instantclient-tools containing Oracle's SQL\*Loader client. Both the packages instantclient-basic and instantclient-tools should be unzipped in the same directory. A group ownership id of 50 with a permission mode of 550 or a user id of 65436 with a permission mode of 500 must be set recursively on the directory where Oracle's instant client binaries/libraries will be installed. This is required by the Hyperscale Compliance Engine to be able to read or execute from the directory.

#### Procedure

Perform the following procedure to install the Hyperscale Compliance Engine.

- 1. Unpack the Hyperscale tar file. tar -xzf delphix-hyperscale-masking-5.0.0.1.tar.gz
- 2. After unpacking, you should see 7 docker image tar files. The controller-service.tar, masking-service.tar, and proxy.tar are common docker images for both Oracle and MS SQL data source masking. The unload-service.tar and load-service.tar image files are required for Oracle unload/load services whereas the mssql-unload-service.tar and mssql-load-service.tar image files are required for MS SQL datasource masking. As such, proceed to load the concerned images into docker. For Oracle data source masking:

```
docker load --input unload-service.tar
docker load --input load-service.tar
```

```
docker load --input controller-service.tar
docker load --input masking-service.tar
docker load --input proxy.tar
```

#### ForMS SQL data source masking:

```
docker load --input mssql-unload-service.tar
docker load --input mssql-load-service.tar
docker load --input controller-service.tar
docker load --input masking-service.tar
docker load --input proxy.tar
```

- 3. Create an NFS shared mount, that will act as a **Staging Area**, on the Hyperscale Compliance Engine host where the Hyperscale Compliance engine will perform read/write/execute operations:
  - Create a 'Staging Area' directory. For example: /mnt/hyperscale/staging\_area . The user(s) within each of the docker containers part of the Hyperscale Compliance Engine and the appliance OS user(s) in the Continuous Compliance Engine(s), all have the user id as 65436 and/or group ownership id as 50. As such, the 'staging\_area' directory, along with the directory('hyperscale') one level above, require the following permissions, based on the UID/GID of the OS user, so that the Hyperscale Compliance Engine and the Continuous Compliance Engine(s) can perform read/write/execute operations on the staging area:
    - If Hyperscale Compliance OS user has a UID of 65436, then the 'staging\_area' directory, along with the directory('hyperscale') one level above, must have UID of 65436 and 700 permission mode.
    - If Hyperscale Compliance OS user has a GID of 50 and does not have a UID of 65436, then the 'staging\_area' directory, along with the directory('hyperscale') one level above, must have GID of 50 and 770 permission mode.
  - Mount the NFS shared directory on the staging area directory( /mnt/hyperscale/staging\_area). This NFS shared storage can be created and mounted in two ways as detailed in the NFS Server Installation section. Based on the umask value for the user which is used to mount, the permissions for the staging area directory could get altered after the NFS share has been mounted. In such cases, the permissions(i.e 770 or 700 whichever applies based on the point 3a) must be applied again on the staging area directory. Note: The directory created in step 3a ('staging\_area') will be provided as the 'mountName' and the corresponding shared path from the NFS file server as the 'mountPath' in the MountFileSystems API.
- 4. Configure the following docker container volume bindings for the docker containers by editing the docker-compose.yaml file from tar:
  - a. For each of the docker containers, except the 'proxy' container, add a volume entry binding the staging area path (from 3(a), /mnt/hyperscale) to the Hyperscale Compliance Engine container path(/etc/hyperscale) as a volume binding under the 'volumes' section.
  - b. [Only Required for Oracle Load Service] For load-service docker container, add a volume entry that binds the path of the directory on the host where both the Oracle instant Client packages were unzipped to the path on the container (/usr/lib/instantclient) under the 'volumes'
  - c. [Optional] Some data (for example, logs, configuration files, etc.) that is generated inside the docker containers may be useful to debug possible errors or exceptions while running the hyperscale jobs, and as such it may be beneficial to persist these logs outside docker containers. The following data can be persisted outside the docker containers:
    - i. The logs generated for each service i.e. unload, controller, masking, and load services.
    - ii. The sqlldr utility logs and control files at opt/sqlldr location in the load-service container.

d. If you would like to persist the above data on your host, then you have the option to do the same by setting up volume bindings in the respective service as indicated below, that map locations inside the docker containers to locations on the host in the docker-compose.yaml file. The host locations again must have a group ownership id of 50 with a permission mode of 770 or a user id of 65436 with a permission of 700, due to the same reasons as highlighted in step 3a. Here are examples of the docker-compose.yaml file for Oracle andMS SQL datasource masking:

For Oracle datasource masking:

```
version: "3.7"
services:
  controller-service:
    image: delphix-controller-service-app:${VERSION}
    healthcheck:
    test: 'curl --fail --silent http://localhost:8080/actuator/health |
grep UP || exit 1'
    interval: 30s
    timeout: 25s
    retries: 3
    start_period: 30s
   depends_on:
    - unload-service
    masking-service
    - load-service
    init: true
    networks:
    - hyperscale-net
    restart: unless-stopped
    volumes:
    - hyperscale-controller-data:/data
    - /home/hyperscale_user/logs/controller_service:/opt/delphix/logs
    environment:
    - API_KEY_CREATE=${API_KEY_CREATE:-false}
    - EXECUTION_STATUS_POLL_DURATION=$
{EXECUTION_STATUS_POLL_DURATION:-12000}
    - LOGGING_LEVEL_COM_DELPHIX_HYPERSCALE=$
{LOG_LEVEL_CONTROLLER_SERVICE:-INFO}
    API_VERSION_COMPATIBILITY_STRICT_CHECK=$
{API_VERSION_COMPATIBILITY_STRICT_CHECK:-false}
    - LOAD_SERVICE_REQUIREPOSTLOAD=${LOAD_SERVICE_REQUIRE_POST_LOAD:-true}
    - SKIP_UNLOAD_SPLIT_COUNT_VALIDATION=$
{SKIP_UNLOAD_SPLIT_COUNT_VALIDATION:-false}
    - SKIP_LOAD_SPLIT_COUNT_VALIDATION=$
{SKIP_LOAD_SPLIT_COUNT_VALIDATION:-false}
 unload-service:
    image: delphix-unload-service-app:${VERSION}
    init: true
    environment:
    LOGGING_LEVEL_COM_DELPHIX_HYPERSCALE=${LOG_LEVEL_UNLOAD_SERVICE:-
INFO}
    - UNLOAD_FETCH_ROWS=${UNLOAD_FETCH_ROWS:-10000}
    networks:
```

```
- hyperscale-net
    restart: unless-stopped
    volumes:
    - hyperscale-unload-data:/data
    - /mnt/hyperscale:/etc/hyperscale
    - /home/hyperscale_user/logs/unload_service:/opt/delphix/logs
 masking-service:
    image: delphix-masking-service-app:${VERSION}
    init: true
    networks:
    - hyperscale-net
    restart: unless-stopped
    - hyperscale-masking-data:/data
    - /mnt/hyperscale:/etc/hyperscale
    - /home/hyperscale_user/logs/masking_service:/opt/delphix/logs
    environment:
    - LOGGING_LEVEL_COM_DELPHIX_HYPERSCALE=${LOG_LEVEL_MASKING_SERVICE:-
INFO}
    - INTELLIGENT_LOADBALANCE_ENABLED=$
{INTELLIGENT_LOADBALANCE_ENABLED:-true}
  load-service:
    image: delphix-load-service-app:${VERSION}
    init: true
    environment:
    - LOGGING_LEVEL_COM_DELPHIX_HYPERSCALE=${LOG_LEVEL_LOAD_SERVICE:-INFO}
    - SQLLDR_BLOB_CLOB_CHAR_LENGTH=${SQLLDR_BLOB_CLOB_CHAR_LENGTH:-20000}
    networks:
    - hyperscale-net
    restart: unless-stopped
    volumes:
    - hyperscale-load-data:/data
    - /mnt/hyperscale:/etc/hyperscale
    - /opt/oracle/instantclient_21_5:/usr/lib/instantclient
    - /home/hyperscale_user/logs/load_service:/opt/delphix/logs
                  - /home/hyperscale_user/logs/load_service/sqlldr:/opt/
sqlldr/
 proxy:
    image: delphix-hyperscale-masking-proxy:${VERSION}
    init: true
    networks:
    - hyperscale-net
    ports:
    - "443:443"
    restart: unless-stopped
    depends_on:
    - controller-service
    #volumes:
    # Uncomment to bind mount /etc/config
    #- /nginx/config/path/on/host:/etc/config
networks:
  hyperscale-net:
```

```
volumes:
hyperscale-load-data:
hyperscale-unload-data:
hyperscale-masking-data:
hyperscale-controller-data:
```

#### ForMS SQL data source masking:

```
version: "3.7"
services:
 controller-service:
    image: delphix-controller-service-app:${VERSION}
    healthcheck:
    test: 'curl --fail --silent http://localhost:8080/actuator/health |
grep UP || exit 1'
   interval: 30s
    timeout: 25s
    retries: 3
    start_period: 30s
    depends_on:
    - unload-service
    - masking-service
    - load-service
   init: true
    networks:
    - hyperscale-net
    restart: unless-stopped
    volumes:
    - hyperscale-controller-data:/data
    - /home/hyperscale_user/logs/controller_service:/opt/delphix/logs
    environment:
    - API_KEY_CREATE=${API_KEY_CREATE:-false}
    - EXECUTION_STATUS_POLL_DURATION=$
{EXECUTION_STATUS_POLL_DURATION:-12000}
    - LOGGING_LEVEL_COM_DELPHIX_HYPERSCALE=$
{LOG_LEVEL_CONTROLLER_SERVICE:-INFO}
    - API_VERSION_COMPATIBILITY_STRICT_CHECK=$
{API_VERSION_COMPATIBILITY_STRICT_CHECK:-false}
    - LOAD_SERVICE_REQUIREPOSTLOAD=${LOAD_SERVICE_REQUIRE_POST_LOAD:-true}
    - SKIP_UNLOAD_SPLIT_COUNT_VALIDATION=$
{SKIP_UNLOAD_SPLIT_COUNT_VALIDATION:-false}
    - SKIP_LOAD_SPLIT_COUNT_VALIDATION=$
{SKIP_LOAD_SPLIT_COUNT_VALIDATION:-false}
 unload-service:
    image: delphix-mssql-unload-service-app:${VERSION}
    init: true
    environment:
    - LOGGING_LEVEL_COM_DELPHIX_HYPERSCALE=${LOG_LEVEL_UNLOAD_SERVICE:-
INFO}
    - UNLOAD_FETCH_ROWS=${UNLOAD_FETCH_ROWS:-10000}
                  - SPARK_DATE_TIMESTAMP_FORMAT=${DATE_TIMESTAMP_FORMAT:-
yyyy-MM-dd HH:mm:ss.SSSS}
```

```
networks:
    - hyperscale-net
    restart: unless-stopped
    volumes:
    - hyperscale-unload-data:/data
    - /mnt/hyperscale:/etc/hyperscale
    - /home/hyperscale_user/logs/unload_service:/opt/delphix/logs
 masking-service:
    image: delphix-masking-service-app:${VERSION}
    init: true
    networks:
    - hyperscale-net
    restart: unless-stopped
    volumes:
    - hyperscale-masking-data:/data
    - /mnt/hyperscale:/etc/hyperscale
    - /home/hyperscale_user/logs/masking_service:/opt/delphix/logs
    environment:
    - LOGGING_LEVEL_COM_DELPHIX_HYPERSCALE=${LOG_LEVEL_MASKING_SERVICE:-
    - INTELLIGENT_LOADBALANCE_ENABLED=$
{INTELLIGENT_LOADBALANCE_ENABLED:-true}
  load-service:
    image: delphix-mssql-load-service-app:${VERSION}
    init: true
    environment:
    - LOGGING_LEVEL_COM_DELPHIX_HYPERSCALE=${LOG_LEVEL_LOAD_SERVICE:-INFO}
    - SQLLDR_BLOB_CLOB_CHAR_LENGTH=${SQLLDR_BLOB_CLOB_CHAR_LENGTH:-20000}
                  - SPARK_DATE_TIMESTAMP_FORMAT=${DATE_TIMESTAMP_FORMAT:-
yyyy-MM-dd HH:mm:ss.SSSS}
    networks:
    - hyperscale-net
    restart: unless-stopped
    volumes:
    - hyperscale-load-data:/data
    - /mnt/hyperscale:/etc/hyperscale
    - /home/hyperscale_user/logs/load_service:/opt/delphix/logs
 proxy:
    image: delphix-hyperscale-masking-proxy:${VERSION}
    init: true
    networks:
    - hyperscale-net
    ports:
    - "443:443"
    restart: unless-stopped
    depends_on:
    - controller-service
    #volumes:
    # Uncomment to bind mount /etc/config
    #- /nginx/config/path/on/host:/etc/config
networks:
  hyperscale-net:
```

```
volumes:
hyperscale-load-data:
hyperscale-unload-data:
hyperscale-masking-data:
hyperscale-controller-data:
```

- 5. (OPTIONAL) To modify the default Hyperscale configuration properties for the application, see <u>Configuration</u> <u>Settings</u>.
- 6. Run the application from the same location where you extracted the docker-compose.yaml file.

```
docker-compose up -d
```

- a. Run the following command to check if the application is running. The output of this command should shows five containers up and running. docker-compose ps
- b. Run the following command to access application logs of a given container. docker logs -f service\_container\_name> **Note:** Service container name can be accessed by output of the command docker-compose ps.
- c. Run the following command to stop the application (if required). sudo docker-compose down
- 7. Once the application starts, an API key will be generated that will be required to authenticate with the Hyperscale Compliance engine. This key will be found in the docker container logs of the controller service. You can either look for the key from the controller service logs location that was set as a volume binding in the docker-compose.yaml file or you could use the following 'docker' command to retrieve the logs.

```
docker logs -f service_container_name>
```

**Note:** Service container name can be accessed by output of the command docker-compose ps.

The above command displays an output similar to the following where the string NEWLY GENERATED API KEY c an be grabbed from the log:

```
2022-05-18 12:24:10.981 INFO 7 --- [ main] o.a.c.c.C.[Tomcat].[localhost].

[/] : Initializing Spring embedded WebApplicationContext

2022-05-18 12:24:10.982 INFO 7 --- [ main]

w.s.c.ServletWebServerApplicationContext : Root WebApplicationContext: initialization completed in 9699 ms

NEWLY GENERATED API KEY:

1.891PH1dHSJQwHuQvzawD99sf4SpBPXJADUmJS8v00VCF4V7rjtRFAftGWygFfsqM
```

To authenticate with the Hyperscale Compliance Engine, you must use the API key and include the HTTP Authorization request header with the type apk; apk <API Key>.

For more information, see the **Authentication** section under Accessing the Hyperscale Compliance API.

## Continuous Compliance Engine installation

Delphix Continuous Compliance Engine is a multi-user, browser-based web application that provides complete, secure, and scalable software for your sensitive data discovery, masking, and tokenization needs while meeting enterprise-class infrastructure requirements. For information about installing the Continuous Compliance Engine, see Continuous Compliance Engine Installation documentation.

#### NFS server installation

The Hyperscale Compliance engine requires a Staging Area to read from the source file(s) and write to the target file(s). The Staging Area must be an NFS-shared filesystem accessible to the Hyperscale Compliance engine and the Continuous Compliance Engines. The following are the supported ways by which the filesystem can be shared over NFS(NFSv3/NFSv4):

## Delphix Continuous Data Engine empty VDB

To create a Delphix Virtualization Engine empty VDB, follow the below procedure.

#### Continuous Data Engine installation

Delphix Virtualization Engine is a data management platform that provides the ability to securely copy and share datasets. Using virtualization, you will ingest your data sources and create virtual data copies, which are full readwrite capable database instances that use a small fraction of the resources a normal database copy would require.

For information about installing the Virtualization Engine, see Virtualization Engine Installation documentation.

#### Discover and configure Hyperscale Compliance Engine's environment

- 1. After installing and configuring the Virtualization Engine, make sure that the Network and Connectivity Requirements for using Empty VDB on Unix environments are met.
- 2. Discover the Hyperscale Compliance engine's Unix host on the Virtulization's Engine Management application. For more information, see Adding a Unix Environment.
- 3. Navigate to Manage > Environments to view the discovered Hyperscale Compliance engine's Unix host.
- 4. After the discovery is completed, configure the same Unix host on the Environments screen such that the IP addresses of the Hyperscale Compliance engine's Unix host along with the Continuous Compliance Engines part of the Continuous Compliance Engine cluster are populated in the NFS Addresses field. This is done to ensure that the empty VDB is shared with both Hyperscale Compliance engine and the Continuous Compliance Engines part of the Continuous Compliance Engine cluster.

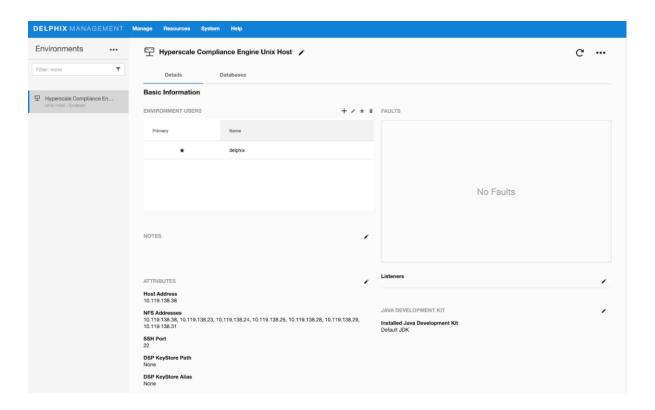

#### Provision an empty VDB

- 1. Follow the steps listed under Create an Empty VDB for Unstructured Files in the Delphix Engine to provision an empty VDB on the discovered Hyperscale Compliance engine's Unix host.
- 2. Note the mount path provided while provisioning the empty VDB as that is the path which will be used to fill the empty VDB with the source file(s) that the Hyperscale Compliance engine needs to mask and where the target masked file(s) will be placed.
  - i Hyperscale Compliance OS user should have read/write permissions on the mount point path where the empty VDB will be provisioned. Hyperscale Compliance OS user should have read/write permissions on the mount point path where the empty VDB will be provisioned.

The location of the mounted empty VDB on the Hyperscale Compliance engine's Unix host can be found with a simple 'grep' of the mount path, provided while provisioning the empty VDB, using the 'mount' utility:

```
hyperscale-engine:~$ df -h | grep /mnt/provision/hyperscale_data

10.119.138.34:/domain0/group-2/appdata_container-3/appdata_timeflow-4/datafile 20T 3.

5T

16T 18% /mnt/provision/hyperscale_data
```

3. Copy the source file(s) to the location where the empty VDB has been mounted.

#### NFS file server

1. An NFS shared filesystem can also be provided by a typical NFS server. Export a filesystem from the NFS file server such that the Hyperscale Compliance Engine and Continuous Compliance Engines part of the Continuous Compliance Engine Cluster have read and write permission on it. As such, the export entry should be of the following form based on the UID/GID corresponding to the owner of the shared path:

```
<mount_path> <ip1,ip2,ip3,ipn>(rw,all_squash,anonuid=<uid>,anongid=<gid>)
```

2. Export the NFS share using the below command:

```
sudo exportfs -rav
```

3. Once the NFS share is exported from the NFS server, proceed to mount the same share on the Hyperscale Compliance Engine host:

```
sudo mount -t nfs -o vers=4 <nfs-server-host-ip>:<mount_path>
<user.home>/hyperscale/mount-dir
```

### Storage requirements for the NFS file server

Considering a single Hyperscale Compliance job execution, the Hyperscale Compliance Engine will store unloaded files (unloaded from source ) and masked files. As such, the required storage will amount to 2X the size of the source data.

## Accessing the Hyperscale Compliance API

Open a web browser and type the following in the address bar: https://<hyperscale-compliance-host-address>/hyperscale-compliance .Replace orch ip with the IP address of the Hyperscale Compliance Engine VM.

#### **Authentication**

To authenticate with the Hyperscale Compliance Engine, you must use an API key. It is done by including the key in the HTTP Authorization request header with type apk.

An example cURL command with the API Key looks like the following:

```
curl --header 'Authorization: apk
1.t8YTjLyPiMatdtnhAw9RD0gRVZr2hFsrfikp3YxVl8URdB9zuaVHcMuhXkLd1TLj'
```

As described in the <u>HTTP Authorization request header</u> documentation, following is the typical syntax for authorization header:

```
Authorization: <auth-scheme> <authorisation-parameters>
```

For Basic Authentication, You must include following header parameters: Authorization: Basic <a href="https://example.com/credentials">credentials</a>

For Bearer Authentication scheme, you must use the following: Authorization: Bearer < JWT Bearer Token>

## Creating an API key

An API key is a simple encrypted string that you can use when calling Hyperscale Compliance APIs.

(i) You must use the initial created API key to create a new secure key. It is done by creating a new API Client entity. The "name" attribute must be the desired name to uniquely identify the user of this key. For more information about initial created API key, refer to step 8 under the <u>Generate a New Key</u> section.

Run the following command to create a new API key.

```
curl -X 'POST' \
   'https://<host-name>/api/v3.0.0/management/api-keys' \
   -H 'accept: application/json' \
   -H 'Authorization: apk
1.t8YTjLyPiMatdtnhAw9RD0gRVZr2hFsrfikp3YxVl8URdB9zuaVHcMuhXkLd1TLj' \
   -H 'Content-Type: application/json' \
   -d '{
    "name": "<name-of-key>"
}'
```

The above command displays a response message similar to the following:

(i) Copy or save the newly created token from the response as this token value will not be accessible later.

```
{
    "api_key_id": 2,
    "token": "2.ExZtmf6EN1xvFMsXpXl0yhHVYlTuFzCm2yGhpU0QQ5ID8N8oGz79d4yn8ZsPhF46"
}
```

Since you have created a new and secure API key, you must delete the old key for security reasons.

Run the following command to delete the old key.

```
curl -X 'DELETE' \
   'https://<host-name>/api/v3.0.0/management/api-keys/1' \
   -H 'accept: */*' \
   -H 'Authorization: apk
2.ExZtmf6EN1xvFMsXpXlOyhHVYlTuFzCm2yGhpUOQQ5ID8N8oGz79d4yn8ZsPhF46'
```

## Using the newly generated key

After you delete the old key, revert the changes performed in step 5 of the <u>Hyperscale Compliance Installation</u> and restart docker-compose.

You must be able to use the new key for authorization as follows:

```
curl --header 'Authorization: apk
2.ExZtmf6EN1xvFMsXpXlOyhHVYlTuFzCm2yGhpU0QQ5ID8N8oGz79d4yn8ZsPhF46'
```

## How to setup a Hyperscale Compliance job

#### Pre-checks

You must check the following before starting a job:

- Storage space must be 2 times the size of the source data for NFS storage.
- You must have sufficient storage in the target DB for loading the masked data.
- You must check and increase the size of the temporary tablespace in Oracle. For example, if you have 4 billion rows, then you must use 100G.
- You must check and provide the required permission (i.e 770 or 700) after creating an empty VDB (or mounting an NFS share) on the mount folder on the Hyperscale Compliance host.
- Based on the umask value for the user that is used to mount, the permissions for the staging area directory could get altered after the empty VDB or NFS share has been mounted. In such cases, you must re-apply the permissions (i.e 770 or 700) on the staging area directory.
- You must restart the containers/services after changing the permission on VDB mounted folder in case you already have created the containers.
- Continuous Compliance Engine should be cleaned up before use and should only be used with Hyperscale Job. Any other masking job on Continuous Compliance Engine apart from Hyperscale Compliance Engine will impact the performance of Hyperscale Compliance jobs.
- Currently, the Hyperscale Compliance Engine doesn't provide the ability to allow you to configure the
  masking job behavior in case of non-conformant data and does not process non-conformant data warning
  from the Delphix Continuous Compliance Engine. Therefore, it is recommended to verify the value of
   DefaultNonConformantDataHandling algorithm group setting on all the Hyperscale Compliance
   Engines. For more information, refer to the <u>Algorithm Group Settings</u> section. It is recommended to set the
   value to FAIL so that Hyperscale Job will also fail instead of leaving the data unmasked.
- If you want to redirect the logs of one or more containers to a particular directory, then you have the option to do the same by setting up a logging directory and exposing the same, as a volume binding, in the docker-compose.yaml file. This directory again must have a group ownership id of 50 with a permission mode of 770 or a user id of 65436 with a permission of 700 as below volumes:
  - hyperscale-controller-data:/data:rw
  - /mnt/hyperscale:/etc/hyperscale
  - /home/hyperscale\_user/logs/controller\_service:/opt/delphix/logs
- If the table that you are masking has a column type of BLOB/CLOB, then you must have a minimum of 2GB memory per CLOB/BLOB column. Depending upon the unload-split you are using, you may need to increase this memory in multiple of that. For example, if you have 4 tables (each with 1 column as BLOB/CLOB type) and unload-split is 3, then your memory requirement on the Hyperscale Compliance host will be: (4(no.

```
of tables) x 2(memory required per CLOB/BLOB column) x 3(unload-split used)GB + 16 GB (minimum required memory for running Hyperscale Compliance Engine) = 40 GB approx.
```

## API flow to setup a Hyperscale Compliance job

The following is the API flow for setting up and executing a Hyperscale Compliance job.

- 1. Register Continuous Compliance Engine(s)
- 2. Create a Mount Point
- 3. Create Connector Info

- 4. Create a Dataset
- 5. Create a Job
- 6. Create Execution

The following are the sample API requests/responses for a typical Hyperscale Compliance job execution workflow. The APIs can be accessed using a swagger-based API client by accessing URL https://<hyperscale-compliance-host-address>/hyperscale-compliance.

(i) APIs must be called only in the below order.

## **Engines API**

#### POST /engines (Register an engine):

#### **Request:**

```
{
"name": "Delphix Continuous Compliance Engine 6.0.14.0 on AWS",
"type": "MASKING",
"protocol": "http",
"hostname": "de-6014-continuous-compliance.delphix.com",
"username": "hyperscale_compliance_user",
"password": "password123"
}
```

#### **Response:**

```
{
"id": 1,
"name": "Delphix Continuous Compliance Engine 6.0.14.0 on AWS",
"type": "MASKING",
"protocol": "http",
"hostname": "de-6014-continuous-compliance.delphix.com",
"username": "hyperscale_compliance_user",
"ssl": true,
"ssl_hostname_check": true
}
```

## MountFileSystems API

#### POST /mount-filesystems (Create a File Mount)

#### **Request:**

```
{
"mountName": "staging_area",
"hostAddress": "de-6014-continuous-data.dlpxdc.co",
"mountPath": "/domain0/group-2/appdata_container-12/appdata_timeflow-13/datafile",
"mountType": "NFS4",
```

```
"options": "rw"
}
```

#### Response:

```
{
"id": 1,
"mountName": "staging_area",
"hostAddress": "de-6014-continuous-data.dlpxdc.co",
"mountPath": "/domain0/group-2/appdata_container-12/appdata_timeflow-13/datafile",
"mountType": "NFS4",
"options": "rw"
}
```

#### ConnectorInfo API

#### POST /connector-info (Create Connector Info for Hyperscale Compliance)

#### **Oracle Request:**

```
{
"source": {
"jdbc_url": "jdbc:oracle:thin:@oracle-19-src.dlpxdc.co:1521/VDBOMSRDC20SRC",
"user": "oracle_db_user",
"password": "password123"
},
"target": {
"jdbc_url": "jdbc:oracle:thin:@rh79-ora-19-tgt.dlpxdc.co:1521/VDBOMSRDC200B_TGT",
"user": "oracle_db_user",
"password": "password123"
}
}
```

#### **Oracle Response:**

```
{
"id": 1,
"source": {
"jdbc_url": "jdbc:oracle:thin:@oracle-19-src.dlpxdc.co:1521/VDBOMSRDC20SRC",
"user": "oracle_db_user"
},
"target": {
"jdbc_url": "jdbc:oracle:thin:@rh79-ora-19-tgt.dlpxdc.co:1521/VDBOMSRDC200B_TGT",
"user": "oracle_db_user"
}
}
```

#### **MS SQL Request**

```
{
```

```
"source": {
        "jdbc_url": "jdbc:sqlserver://hyperscale-
mssql.dlpxdc.co;database=SourceDB2019;instanceName=SQL2019",
        "user": "sa",
        "password": "password123"
},
    "target": {
        "jdbc_url": "jdbc:sqlserver://hyperscale-
mssql.dlpxdc.co;database=SourceDB2019;instanceName=SQL2019;",
        "user": "sa",
        "password": "password123"
}
```

#### **MS SQL Response**

```
{
  "id": 1,
  "source": {
     "user": "sa",
     "jdbc_url": "jdbc:sqlserver://hyperscale-
mssql.dlpxdc.co;database=SourceDB2019;instanceName=SQL2019"
     },
  "target": {
        "jdbc_url": "jdbc:sqlserver://hyperscale-
mssql.dlpxdc.co;database=SourceDB2019;instanceName=SQL2019;",
        "user": "sa",
     }
}
```

A failure in the load may leave the target datasource in an inconsistent state since the load step truncates the target when it begins. If the source and target data source are configured to be the same datasource and a failure occurs in the load step, it is recommended that the single datasource be restored from a backup(or use the continuous data engine's rewind feature if you have a VDB as the single datasource) after the failure in the load step as the datasource may be in an inconsistent state. After the datasource is restored, you may kick off another hyperscale job. If the source and target data source are configured to be different, you may use the Hyperscale Compliance Engine's restartability feature to restart the job from the point of failure in the load/post-load step.

#### DataSets API

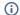

- Table and schema names are case-sensitive.
- For the MSSQL connector, it's recommended to provide filter\_key if the unload\_split count is more than 1, and the table does not contain a primary/unique key, else job execution will fail with an error due to missing filter key. If filter\_key is not provided and the table contains a primary/unique key then Hyperscale will scan the table to fetch the key automatically.
- The dataset date format should be the same as the environment variable date format value.
- In one dataset, all the inventories should use the same date format for all date formats.

#### POST /data-sets (Create DataSet for Hyperscale Compliance)

#### Request (With Single Table):

```
"connector_id": 1,
"mount_filesystem_id": 1,
"data_info": [
{
"source": {
    "schema_name": "SCHEMA_1",
    "table_name": "TABLE_1",
    "unload_split": 4
},
"target": {
    "schema_name": "SCHEMA_1_TARGET",
    "table_name": "TABLE_1_TARGET",
    "stream_size": 65536
},
"masking_inventory": [
    "field_name": "FIRST_NAME",
    "domain_name": "FIRST_NAME",
    "algorithm_name": "FirstNameLookup"
    },
    "field_name": "LAST_NAME",
    "domain_name": "LAST_NAME",
    "algorithm_name": "LastNameLookup"
]
}
]
}
```

#### Response (With Single Table):

```
{
"id": 1,
"connector_id": 1,
"mount_filesystem_id": 1,
"data_info": [
{
    "source": {
        "schema_name": "SCHEMA_1",
        "table_name": "TABLE_1",
        "unload_split": 4
},
"target": {
        "schema_name": "SCHEMA_1",
        "target": {
        "schema_name": "SCHEMA_1",
        "table_name": "TABLE_1",
        "stream_size": 65536
```

#### Request (with single table & filter\_key in the source)

```
"connector_id": 1,
"mount_filesystem_id": 1,
"data_info": [
{
"source": {
    "schema_name": "SCHEMA_1",
    "table_name": "TABLE_1",
    "unload_split": 4,
    "filter_key": "PKID"
},
"target": {
    "schema_name": "SCHEMA_1_TARGET",
    "table_name": "TABLE_1_TARGET",
    "stream_size": 65536
},
"masking_inventory": [
    "field_name": "FIRST_NAME",
    "domain_name": "FIRST_NAME",
    "algorithm_name": "FirstNameLookup"
    },
    "field_name": "LAST_NAME",
    "domain_name": "LAST_NAME",
    "algorithm_name": "LastNameLookup"
]
}
]
}
```

Response (with single table & filter\_key in the source)

```
"id": 1,
"connector_id": 1,
"mount_filesystem_id": 1,
"data_info": [
{
"source": {
    "schema_name": "SCHEMA_1",
    "table_name": "TABLE_1",
    "unload_split": 4,
    "filter_key": "PKID"
},
"target": {
    "schema_name": "SCHEMA_1",
    "table_name": "TABLE_1",
    "stream_size": 65536
},
"masking_inventory": [
    "field_name": "FIRST_NAME",
    "domain_name": "FIRST_NAME",
    "algorithm_name": "FirstNameLookup"
    },
    "field_name": "LAST_NAME",
    "domain_name": "LAST_NAME",
    "algorithm_name": "LastNameLookup"
]
}
1
}
```

#### Request (With multiple tables):

```
{
"connector_id": 1,
"mount_filesystem_id": 1,
"data_info": [
{
   "source": {
   "unload_split": 2,
   "schema_name": "DLPXDBORA",
   "table_name": "test_multi_0"
},
   "target": {
   "stream_size": 65536,
   "schema_name": "DLPXDBORA",
   "table_name": "DLPXDBORA",
   "table_name": "test_multi_0"
},
   "masking_inventory": [
{
```

```
"field_name": "col_VARCHAR",
"domain_name": "FIRST_NAME",
"algorithm_name": "FirstNameLookup"
]
},
"source": {
"unload_split": 2,
"schema_name": "DLPXDBORA",
"table_name": "test_multi_1"
"target": {
"stream_size": 65536,
"schema_name": "DLPXDBORA",
"table_name": "test_multi_1"
},
"masking_inventory": [
"field_name": "COL_TIMESTAMP",
"domain_name": "DOB",
"algorithm_name": "DateShiftVariable",
"date_format": "yyyy-MM-dd HH:mm:ss.SSS" -->(optional field, this needs to be added
only while working with date/time masking)
]
}
]
}
```

#### Response (With multiple tables):

```
{
"id": 1,
"connector_id": 1,
"mount_filesystem_id": 1,
"data_info": [
{
    "source": {
    "unload_split": 2,
    "schema_name": "DLPXDBORA",
    "table_name": "test_multi_0"
},
    "target": {
    "stream_size": 65536,
    "schema_name": "DLPXDBORA",
    "table_name": "test_multi_0"
},
    "asking_inventory": [
{
    "field_name": "col_VARCHAR",
    "domain_name": "FIRST_NAME",
```

```
"algorithm_name": "FirstNameLookup"
٦
},
{
"source": {
"unload_split": 2,
"schema_name": "DLPXDBORA",
"table_name": "test_multi_1"
"target": {
"stream_size": 65536,
"schema_name": "DLPXDBORA",
"table_name": "test_multi_1"
},
"masking_inventory": [
"field_name": "COL_TIMESTAMP",
"domain_name": "DOB",
"algorithm_name": "DateShiftVariable",
"date_format": "yyyy-MM-dd HH:mm:ss.SSS"
1
}
]
}
```

- (i) Algorithm and Domain names to be provided in the Data Set request should be used from Continuous Compliance Engine. The Continuous Compliance Engine APIs that could be used to get these names are:
  - Get all algorithms (GET /algorithms) for Algorithm Names. Sample Endpoint: https://maskingdocs.delphix.com/maskingApiEndpoints/
     5\_1\_15\_maskingApiEndpoints.html#getAllAlgorithms
  - Get all domains (GET /domains) for Domain Names. Sample Endpoint: https://maskingdocs.delphix.com/maskingApiEndpoints/
     1 15 maskingApiEndpoints.html#getAllDomains

To check about extra parameters that need to be provided in the Data Set request for Date and Multi Column Algorithms, refer to Model DataSet\_masking\_inventory on the Hyperscale Compliance API Documentation page available in the API Reference section of this Documentation.

#### Jobs API

#### POST /jobs (Create a Hyperscale Compliance Job)

```
{
   "name": "Test_Job",
   "masking_engine_ids": [
    1,2,3
],
   "data_set_id": 1,
   "app_name_prefix": "Test_App",
```

```
"env_name_prefix": "Test_Env",
"retain_execution_data": "NO",
"source_configs": {
    "max_concurrent_source_connection": 30
},
"target_configs": {
    "max_concurrent_target_connection": 30
},
"masking_job_config": {
    "max_memory": 1024,
    "min_memory": 1024,
    "description": "Job created by Hyperscale Masking",
    "feedback_size": 100000,
    "stream_row_limit": 10000,
    "num_input_streams": 1
}
```

For more information on retain\_execution\_data flag, see Cleaning Up Execution Data.

#### **Response:**

i Below properties are only applicable to Oracle Datasource.

```
{
  "id": 1,
  "name": "Test_Job",
  "masking_engine_ids": [
   1,
    2,
    3
  ],
  "data_set_id": 1,
  "app_name_prefix": "Test_App",
  "env_name_prefix": "Test_Env",
  "retain_execution_data": "NO",
  "source_configs": {
    "max_concurrent_source_connection": 30
  "target_configs": {
    "max_concurrent_target_connection": 30
  },
  "masking_job_config": {
    "max_memory": 1024,
    "min_memory": 1024,
    "description": "Job created by Hyperscale Masking",
    "feedback_size": 100000,
    "stream_row_limit": 10000,
    "num_input_streams": 1
```

```
}
}
```

#### JobExecution API

#### POST /executions (Create an execution of a Hyperscale Job)

Request:

```
{
    "job_id": 1
}
```

**JSON** 

Copy

Response: (Immediate response will be like below. Realtime response can be fetched using GET /executions/ {execution\_id} endpoint)

```
"id": 1,
"job_id": 1,
"status": "RUNNING",
"create_time": "2022-12-18T13:38:43.722917",
"total_objects": 0,
"total_rows": 0,
"tasks": [
  "name": "Unload"
},
  "name": "Masking"
},
{
  "name": "Load"
},
{
  "name": "Post Load"
}
]
}
```

#### GET /executions/{id}/summary (Returns the Job Execution by execution id in summarized format)

```
{
  "id": 1,
  "job_id": 1,
  "status": "SUCCEEDED",
  "create_time": "2022-12-18T13:38:43.722917",
  "end_time": "2022-12-18T13:43:16.554603",
  "total_objects": 4,
```

```
"total_rows": 16,
"tasks": [
  {
    "name": "Unload",
    "status": "SUCCEEDED",
    "start_time": "2022-12-18T13:38:44.184296",
    "end_time": "2022-12-18T13:38:54.972883",
    "received_objects": 4,
    "succeeded_objects": 4,
    "failed_objects": 0,
    "processing_objects": 0,
    "processed_rows": 16,
    "total_rows": 16
  },
    "name": "Masking",
    "status": "SUCCEEDED",
    "start_time": "2022-12-18T13:38:51.979725",
    "end_time": "2022-12-18T13:42:58.569202",
    "received_objects": 4,
    "succeeded_objects": 4,
    "failed_objects": 0,
    "processing_objects": 0,
    "processed_rows": 16,
    "total_rows": 16
  },
    "name": "Load",
    "status": "SUCCEEDED",
    "start_time": "2022-12-18T13:40:39.350857",
    "end_time": "2022-12-18T13:43:12.966492",
    "received_objects": 4,
    "succeeded_objects": 4,
    "failed_objects": 0,
    "processing_objects": 0,
    "processed_rows": 16,
    "total_rows": 16
  },
    "name": "Post Load",
    "status": "SUCCEEDED",
    "start time": "2022-12-18T13:43:12.981490",
    "end_time": "2022-12-18T13:43:15.764366"
  }
]
```

#### **GET /executions/{execution\_id} (Returns the Job Execution by execution\_id in the detailed format)**

(i) The execution response may initially return an approximate number of rows at the start of execution and provide actual values later during the execution.

#### Request:

iD: 1

#### Response:

```
"id": 1,
"job_id": 1,
"status": "SUCCEEDED",
"create_time": "2022-12-18T13:38:43.722917",
"end_time": "2022-12-18T13:43:16.554603",
"total_objects": 4,
"total_rows": 16,
"tasks": [
  {
    "name": "Unload",
    "status": "SUCCEEDED",
    "start_time": "2022-12-18T13:38:44.184296",
    "end_time": "2022-12-18T13:38:54.972883",
    "metadata": [
        "source_key": "SCHEMA_1.TABLE_3",
        "total_rows": 4,
        "status": "SUCCEEDED",
        "unloaded_rows": 4
      },
        "source_key": "SCHEMA_1.TABLE",
        "total_rows": 4,
        "status": "SUCCEEDED",
        "unloaded_rows": 4
      },
      {
        "source_key": "SCHEMA_1.TABLE_1",
        "total_rows": 4,
        "status": "SUCCEEDED",
        "unloaded_rows": 4
      },
        "source_key": "SCHEMA_1.TABLE_2",
        "total_rows": 4,
        "status": "SUCCEEDED",
        "unloaded_rows": 4
      }
    ]
  },
    "name": "Masking",
    "status": "SUCCEEDED",
    "start_time": "2022-12-18T13:38:51.979725",
    "end_time": "2022-12-18T13:42:58.569202",
    "metadata": [
      {
```

```
"source_key": "SCHEMA_1.TABLE_3",
      "total_rows": 4,
      "status": "SUCCEEDED",
      "masked_rows": 4
    },
      "source_key": "SCHEMA_1.TABLE",
      "total_rows": 4,
      "status": "SUCCEEDED",
      "masked_rows": 4
    },
      "source_key": "SCHEMA_1.TABLE_1",
      "total_rows": 4,
      "status": "SUCCEEDED",
      "masked_rows": 4
    },
      "source_key": "SCHEMA_1.TABLE_2",
      "total_rows": 4,
      "status": "SUCCEEDED",
      "masked_rows": 4
  ]
},
  "name": "Load",
  "status": "SUCCEEDED",
  "start_time": "2022-12-18T13:40:39.350857",
  "end_time": "2022-12-18T13:43:12.966492",
  "metadata": [
    {
      "source_key": "SCHEMA_1.TABLE_3",
      "total_rows": 4,
      "status": "SUCCEEDED",
      "loaded_rows": 4
    },
      "source_key": "SCHEMA_1.TABLE",
      "total_rows": 4,
      "status": "SUCCEEDED",
      "loaded rows": 4
    },
      "source_key": "SCHEMA_1.TABLE_1",
      "total_rows": 4,
      "status": "SUCCEEDED",
      "loaded_rows": 4
    },
      "source_key": "SCHEMA_1.TABLE_2",
      "total_rows": 4,
      "status": "SUCCEEDED",
```

```
"loaded_rows": 4
}

]
},
{
    "name": "Post Load",
    "status": "SUCCEEDED",
    "start_time": "2022-12-18T13:43:12.981490",
    "end_time": "2022-12-18T13:43:15.764366"
}
]
}
```

- Only in case of execution failure, the below API can be used to restart the execution: PUT /executions/ {execution\_id}/restart (Restart a failed execution)
- The below API can be used only for manually cleaning up the execution: DELETE /executions/ {execution\_id} (Clean up the execution)

## How to sync a Hyperscale job

The new endpoint is useful when you have a database masking job setup on a Continuous Compliance Engine and need to use the same masking inventory in a Hyperscale job. You can export the masking job details from a Continuous Compliance Engine and import in the Hyperscale Compliance engine using the below steps.

- 1. Export the masking job from the Delphix Continuous Compliance Engine that needs to be imported on the Hyperscale Engine for the dataset preparation. For more information about exporting a job, refer to <a href="Export the job">Export the job</a>.
- 2. After the job is exported, you can make a request on the Hyperscale Engine with the new /import API endpoint to upload the response blob along with mount\_filesystem\_id (Required) and data\_info\_settings (Optional) for source and target dataset. This data\_info\_settings will be applicable to all the data\_info objects in the dataset. For more information, refer to the /import API page. The following is an example of the request blob.

```
"exportResponseMetadata": {
  "exportHost": "1.1.1.1",
  "exportDate": "Tue Sep 13 12:55:31 UTC 2022",
  "requestedObjectList": [
      "objectIdentifier": {
        "id": 3
      },
      "objectType": "MASKING_JOB",
      "revisionHash": "2873bd283bd"
    }
  ],
  "exportedObjectList": [
      "objectIdentifier": {
       "id": 2
      "objectType": "SOURCE_DATABASE_CONNECTOR",
      "revisionHash": "8723bd8273b"
   },
    {
      "objectIdentifier": {
       "id": 4
      "objectType": "DATABASE_CONNECTOR",
      "revisionHash": "273db2738vd"
   },
    {
      "objectIdentifier": {
       "id": 4
      "objectType": "DATABASE_RULESET",
      "revisionHash": "f8c0997c804c"
    }
```

- 3. The Hyperscale Engine will then process the required data object from the sync bundle and prepare the connector and data objects that are required for the hyperscale job creation.
- 4. The Hyperscale Engine will provide the data object identifier that can be further used as it is (after updating the passwords of associated connector) to create a hyperscale job or if needed, can also be updated before configuring a job. The following is an example of the response.

```
{
    "data_set_id": id
}
```

- (i) After successful import, you must provide the password for connectors manually. To do so, perform the following steps:
  - 1. Get newly created data-set using GET /data-sets/{dataSetId} to get the newly created connector-info id.
  - 2. Copy the connector—id and call the GET /connector—info/{connectorInfoId} and copy the response.
  - 3. Use the PUT /connector-info/{connectorInfoId} and in the body, paste the GET resp onse and add the new password field with password value in the source and target to update the connector password.
  - 4. If the bundle is passphrase protected, then the same needs to be provided while importing the bundle in the API header as "passphrase". For more information about how to export passphrase encrypt bundle, refer to the <a href="Export the object">Export the object</a> section.

# How to Sync Global Settings from a Delphix Continuous Compliance Engine

The new endpoint is useful when you have global-objects setup on a Continuous Compliance Engine and need to use the same global-objects like algorithms in a Hyperscale job. You can export the details of the global object from a Continuous Compliance Engine and import in the Hyperscale Compliance Engine using the below steps.

- 1. Export the global settings from the Delphix Continuous Compliance Engine that needs to be imported on the Hyperscale Clustered Continuous Compliance Engines. For more information about exporting global settings, refer to <a href="Syncing all Global Objects">Syncing all Global Objects</a>.
- 2. Once the bundle is exported, you can make a request on the Hyperscale Engine with the new /sync-compliance-engines endpoint to upload the response blob along with a list of Hyperscale Clusters Compliance Engines. For more information, refer to the /sync-compliance-engines API page. The following is an example of the request blob.

```
{
  "exportResponseMetadata": {
    "exportHost": "1.1.1.1",
    "exportDate": "Tue Sep 13 12:55:31 UTC 2022",
    "requestedObjectList": [
        "objectIdentifier": {
          "id": "global"
        },
        "objectType": "GLOBAL_OBJECT",
        "revisionHash": "897wegwj76"
      }
    ],
    "exportedObjectList": [
        "objectIdentifier": {
         "id": 12
        "objectType": "PROFILE_EXPRESSION",
        "revisionHash": "7dc67asch8a"
     },
      {
        "objectIdentifier": {
          "id": "BIOMETRIC"
        "objectType": "DOMAIN",
        "revisionHash": "7edb8ewbd8w"
      },
      {
        "objectIdentifier": {
          "algorithmName": "dlpx-core:Email SL"
        "objectType": "USER_ALGORITHM",
        "revisionHash": "87h823d23d23"
      }
    1
```

```
},
"blob": "39fdn23d9834fn3948f348fbw3pd9234nf9p4hf89",
"signature": "7823hd823bd8",
"publicKey": "892d3un293dn2p39db8283",
"compliance_engine_ids": [
    1,
    2
]
```

- **(i)**
- 1. After import, if Hyperscale Clustered Continues Compliance Engines already have same objects with same id or properties, then those objects will be overwritten.
- 2. If the bundle is passphrase protected, then the same needs to be provided while importing the bundle in the header as "passphrase". For more information about how to export passphrase encrypt bundle, refer to the <a href="Export the object">Export the object</a> section.

#### Limitations

Hyperscale Job Sync feature has the following limitations:

- 1. Pre and post-script import from the Continuous Compliance Engine to Hyperscale Engine is not supported.
- 2. Import of Kerberos and Custom JDBC drivers connector-based making job is not supported.

## **Configuration settings**

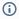

- 1. Possible values of Configuration Settings having Type "Log Level" are TRACE, DEBUG, INFO, WARN, ERROR, FATAL, or OFF.
- Commonly used properties can be configured in the .env file. The other properties must be configured in the docker-compose.yaml under the respective service environment.
- 3. If you define property values in .env and docker-compose file both, then values from docker-compose will take precedence.
- 4. The dataset date format should be the same as the environment variable date format value.
- 5. In one dataset, all the inventories should use the same date format for all date formats.

The following table lists the Hyperscale Compliance properties with their default values.

## Commonly used properties

| Group                 | Property name                        | Туре      | Description                                                                                                    | Default<br>value |
|-----------------------|--------------------------------------|-----------|----------------------------------------------------------------------------------------------------|------------------|
| Controller<br>Service | API_KEY_CREATE                       | Boolean   | This property is by default uncommented to have the container create a new API key and print it in the logs when starting. Since the value is in the logs, this API key should only be used to bootstrap the creation of other more secure - API keys and be discarded.  Comment it once the bootstrap key is available.               | true             |
|                       | LOG_LEVEL_CONTR<br>OLLER<br>_SERVICE | Log Level | Hyperscale logging level. This configuration controls the logging level of Hyperscale specific packages. This log level can be increased if Hyperscale service specific actions needs to be monitored closely.  NOTE: It is recommended to keep this log level to INFO. Increasing the log level can impact application's performance. | INFO             |

| Group          | Property name                                  | Туре          | Description                                                                                                    | Default<br>value |
|----------------|------------------------------------------------|---------------|----------------------------------------------------------------------------------------------------|------------------|
|                | API_VERSION_COM<br>PATIBILITY<br>_STRICT_CHECK | Boolean       | These properties are used to check the version compatibility. Setting this as true will enable strict comparison of API versions of different services. In strict comparison, the complete version i.e x.y.z is compared while in other case when this property is set to false, only major version(x out of x.y.z) of APIs will be compared. | false            |
|                | EXECUTION_STATU<br>S_POLL<br>_DURATION         | Milli-seconds | Time duration in which execution status is collected from different services                                                                                                    | 120000           |
|                | LOAD_SERVICE_RE<br>QUIRE<br>_POST_LOAD         | Boolean       | Set if the Post Load step needs to be executed.                                                                                                    | true             |
|                | SKIP.UNLOAD.SPLIT<br>.COUNT.VALIDATIO<br>N     | Boolean       | Skip 'split count' and 'number of unload files generated' validation, while determining execution status                                                                                                    | false            |
|                | SKIP.UNLOAD.SPLIT<br>.COUNT.VALIDATIO<br>N     | Boolean       | Skip 'split count' and 'number of masked files loaded by loaded' validation, while determining execution status                                                                                                    | false            |
| Unload Service | LOG_LEVEL<br>_UNLOAD_SERVICE                   | Log Level     | Hyperscale logging level. This configuration controls the logging level of Hyperscale specific packages. This log level can be increased if Hyperscale service specific actions needs to be monitored closely.  NOTE: It is recommended to keep this log level to INFO. Increasing the log level can impact application's performance.        | INFO             |
|                | UNLOAD_FETCH_R<br>OWS                          | Number        | Number of rows to be fetched from the database at a time.                                                                                                    | 10000            |

| Group              | Property name                           | Туре      | Description                                                                                                    | Default<br>value |
|--------------------|-----------------------------------------|-----------|----------------------------------------------------------------------------------------------------|------------------|
| Masking<br>Service | LOG_LEVEL_MASKI<br>NG<br>_SERVICE       | Log Level | Hyperscale logging level. This configuration controls the logging level of Hyperscale specific packages. This log level can be increased if Hyperscale service specific actions needs to be monitored closely.  NOTE: It is recommended to keep this log level to INFO. Increasing the log level can impact application's performance. | INFO             |
|                    | INTELLIGENT_LOAD<br>BALANCE<br>_ENABLED | Boolean   | Set this to false if need to enable round robin load balancing in place of intelligent load balancing.                                                                                                    | true             |
| Load Service       | LOG_LEVEL_LOAD<br>_SERVICE              | Log Level | Hyperscale logging level. This configuration controls the logging level of Hyperscale specific packages. This log level can be increased if Hyperscale service specific actions need to be monitored closely.  NOTE: It is recommended to keep this log level to INFO. Increasing the log level can impact application's performance.  | INFO             |
|                    | SQLLDR_BLOB_CLO<br>B<br>_CHAR_LENGTH    | Number    | SQLLDR properties                                                                                                    | 20000            |

## Other properties

| Group                 | Property name                  | Туре   | Description                                                                            | Default value              |
|-----------------------|--------------------------------|--------|----------------------------------------------------------------------------------------|----------------------------|
| Controller<br>Service | SOURCE_KEY_FIE<br>LD<br>_NAMES | String | Dataset configuration. These fields/columns are used to uniquely identify source data. | schema_name,<br>table_name |

| Group | Property name                                            | Туре                  | Description                                                                                                    | Default value                                                                          |
|-------|----------------------------------------------------------|-----------------------|----------------------------------------------------------------------------------------------------|----------------------------------------------------------------------------------------|
|       | LOGGING_LEVEL_<br>ROOT                                   | Log Level             | Logging configuration. This spring boot configuration controls the logging of all the packages/libraries getting used in application.  NOTE: Increasing this Log Level will produce too many logs. It is recommended to keep this log level to WARN or below. | WARN                                                                                   |
|       | LOGGING_FILE_N<br>AME <sup>1</sup>                       | String                | Log file location & name                                                                                                    | /opt/delphix/logs/<br>hyperscale-<br>controller.log                                    |
|       | LOGGING_PATTE<br>RN_FILE                                 | String                | Logging pattern for file                                                                                                    | <pre>%d{dd-MM-yyyy HH:mm:ss.SSS} \ [%thread\] %-5level %logger{36}.%M - %msg%n</pre>   |
|       | LOGGING_PATTE<br>RN_<br>CONSOLE                          | String                | Logging pattern for console                                                                                                    | <pre>%d{dd-MM-yyyy HH:mm:ss.SSS} \ [%thread\] %-5level %logger{36}.%M - %msg%n</pre>   |
|       | LOGGING_PATTE<br>RN_<br>ROLLINGFILENAM<br>E <sup>1</sup> | String                | Archived file location & name                                                                                                    | <pre>/opt/delphix/ logs/archived/ hyperscale- controller- %d{yyyy-MM-dd}. %i.log</pre> |
|       | LOGGING_FILE_M<br>AXSIZE                                 | File Size<br>(String) | Max individual file size                                                                                                    | 5MB                                                                                    |

| Group             | Property name                                                                                        | Туре                      | Description                                                                                                    | Default value                               |
|-------------------|----------------------------------------------------------------------------------------------------|---------------------------|----------------------------------------------------------------------------------------------------|---------------------------------------------|
|                   | LOGGING_FILE_M<br>AXHISTORY                                                                          | Number of<br>Days         | History in days (i.e. keep 15 days' worth of history capped at 5GB total size)                                                                                                    | 15                                          |
|                   | LOGGING_FILE_<br>TOTALCAPSIZE                                                                        | File Size<br>(String)     | Max limit the combined size of log archives                                                                                                    | 5GB                                         |
|                   | LOGGING_LEVEL_<br>ORG<br>_SPRINGFRAMEW<br>ORK_WEB_FILTE<br>R<br>_COMMONSREQU<br>ESTLOGGINGFILT<br>ER | Log Level                 | This configuration controls the logging information of the HTTP requests received by Hyperscale. This is by default set to DEBUG level for logging request URIs of the Incoming Requests.                                                                     | DEBUG                                       |
|                   | API_VERSION_CO<br>MPATIBILITY<br>_RETRY_COUNT                                                        | Number                    | These properties are used to check the version compatibility. Number of times to retry the comparison if the services are not compatible.                                                                                                    | 3                                           |
|                   | API_VERSION_CO<br>MPATIBILITY<br>_RETRY_WAIT_TI<br>ME                                                | Time in milli-<br>seconds | These properties are used to check the version compatibility. Time to wait before next retry if the services are not compatible.                                                                                                    | 10000                                       |
| Unload<br>Service | LOGGING_LEVEL_<br>ROOT                                                                               | Log Level                 | Logging configuration. This spring boot configuration controls the logging of all the packages/libraries getting used in application.  NOTE: Increasing this Log Level will produce too many logs. It is recommended to keep this log level to WARN or below. | WARN                                        |
|                   | LOGGING_FILE_N<br>AME <sup>1</sup>                                                                   | String                    | Log file location & name                                                                                                    | /opt/delphix/logs/<br>hyperscale-unload.log |

| Group | Property name                                                                                     | Туре                   | Description                                                                                                    | Default value                                                                        |
|-------|---------------------------------------------------------------------------------------------------|------------------------|----------------------------------------------------------------------------------------------------|--------------------------------------------------------------------------------------|
|       | LOGGING_PATTE<br>RN_FILE                                                                          | String                 | Logging pattern for file                                                                                                    | <pre>%d{dd-MM-yyyy HH:mm:ss.SSS} \ [%thread\] %-5level %logger{36}.%M - %msg%n</pre> |
|       | LOGGING_PATTE<br>RN_<br>CONSOLE                                                                   | String                 | Logging pattern for console                                                                                                    | <pre>%d{dd-MM-yyyy HH:mm:ss.SSS} \ [%thread\] %-5level %logger{36}.%M - %msg%n</pre> |
|       | LOGGING_PATTE<br>RN_<br>ROLLINGFILENAM<br>E <sup>1</sup>                                          | String                 | Archived file location & name                                                                                                    | <pre>/opt/delphix/ logs/archived/ hyperscale- unload-%d{yyyy- MM-dd}.%i.log</pre>    |
|       | LOGGING_FILE_M<br>AXSIZE                                                                          | File Size in<br>String | Max individual file size                                                                                                    | 5MB                                                                                  |
|       | LOGGING_FILE_M<br>AXHISTORY                                                                       | Number of<br>Days      | History in days (i.e. keep 15 days' worth of history capped at 5GB total size)                                                                                                    | 15                                                                                   |
|       | LOGGING_FILE_T<br>OTALSIZECAP                                                                     | File Size in<br>String | Max limit the combined size of log archives                                                                                                    | 5GB                                                                                  |
|       | LOGGING_LEVEL_<br>ORG_<br>SPRINGFRAMEWO<br>RK_WEB_FILTER\<br>_COMMONSREQU<br>ESTLOGGINGFILT<br>ER | Log Level              | This configuration controls the logging information of the HTTP requests received by Hyperscale. This is by default set to DEBUG level for logging request URIs of the Incoming Requests. | DEBUG                                                                                |

| Group | Property name                             | Туре    | Description                                                                                                    | Default value              |
|-------|-------------------------------------------|---------|----------------------------------------------------------------------------------------------------|----------------------------|
|       | SPARK.DATE.TIM<br>ESTAMP.FORMAT           | String  | Spark date and timestamp format for unload. This property is only applicable for MS SQL unload image                       | yyyy-MM-dd<br>HH:mm:ss.SSS |
|       | SPARK.SMALL.DA<br>TE.TIMESTAMP.F<br>ORMAT | String  | Spark small date and timestamp format for unload. This property is only applicable for MS SQL unload image                 | yyyy-MM-dd HH:mm           |
|       | UNLOAD.CONF.DI<br>SABLE.REPLICATI<br>ON   | Boolean | If set to true, disable database replication for source database. This property is only applicable for MS SQL unload image | true                       |
|       | UNLOAD.SPARK.D<br>RIVER.MEMORY            | Integer | Spark driver memory to be consumed for unload. This property is only applicable for MS SQL unload image                    | 90% of available<br>memory |
|       | UNLOAD.SPARK.D<br>RIVER.CORES             | Integer | Spark cores to be consumed<br>for unload. This property is<br>only applicable for MS SQL<br>unload image                   | 90% of available<br>memory |

| Group                                     | Property name                      | Туре                   | Description                                                                                                    | Default value                                                                        |
|-------------------------------------------|------------------------------------|------------------------|----------------------------------------------------------------------------------------------------|--------------------------------------------------------------------------------------|
|                                           | LOGGING_LEVEL_<br>ROOT             | Log Level              | Logging configuration. This spring boot configuration controls the logging of all the packages/libraries getting used in application.  NOTE: Increasing this Log Level will produce too many logs. It is recommended to keep this log level to WARN or below. | WARN                                                                                 |
|                                           | LOGGING_FILE_N<br>AME <sup>1</sup> | String                 | Log file location & name                                                                                                    | /opt/delphix/logs/<br>hyperscale.log                                                 |
| LOGGING_PATT RN_CONSOLE  LOGGING_PATT RN_ | LOGGING_PATTE<br>RN_FILE           | String                 | Logging pattern for file                                                                                                    | <pre>%d{dd-MM-yyyy HH:mm:ss.SSS} \ [%thread\] %-5level %logger{36}.%M - %msg%n</pre> |
|                                           | LOGGING_PATTE<br>RN_CONSOLE        | String                 | Logging pattern for console                                                                                                    | <pre>%d{dd-MM-yyyy HH:mm:ss.SSS} \ [%thread\] %-5level %logger{36}.%M - %msg%n</pre> |
|                                           | ROLLINGFILENAM                     | String                 | Archived file location & name                                                                                                    | <pre>/opt/delphix/ logs/archived/ hyperscale- %d{yyyy-MM-dd}. %i.log</pre>           |
|                                           | LOGGING_FILE_M<br>AXSIZE           | File Size in<br>String | Max individual file size                                                                                                    | 5MB                                                                                  |

| Group        | Property name                                                                                    | Туре                   | Description                                                                                                    | Default value                             |
|--------------|--------------------------------------------------------------------------------------------------|------------------------|----------------------------------------------------------------------------------------------------|-------------------------------------------|
|              | LOGGING_FILE_<br>MAXHISTORY                                                                      | Number of<br>Days      | History in days (i.e. keep 15 days' worth of history capped at 5GB total size)                                                                                                    | 15                                        |
|              | LOGGING_FILE_<br>TOTALSIZECAP                                                                    | File Size in<br>String | Max limit the combined size of log archives                                                                                                    | 5GB                                       |
|              | LOGGING_LEVEL_<br>ORG_<br>SPRINGFRAMEWO<br>RK_WEB_FILTER<br>_COMMONSREQU<br>ESTLOGGINGFILT<br>ER | Log Level              | This configuration controls the logging information of the HTTP requests received by Hyperscale. This is by default set to DEBUG level for logging request URIs of the Incoming Requests.                                                                    | DEBUG                                     |
| Load Service | SQLLDR_SUCCES<br>S_MESSAGE                                                                       | String                 | Message printed by sqlldr on successful loading of data.                                                                                                    | 'successfully loaded.'                    |
|              | LOGGING_LEVEL_<br>ROOT                                                                           | Log Level              | Logging configuration. This spring boot configuration controls the logging of all the packages/libraries getting used in application. NOTE: Increasing this Log Level will produce too many logs. It is recommended to keep this log level to WARN or below. | WARN                                      |
|              | LOGGING_LEVEL_<br>COM<br>_DELPHIX_MASKI<br>NG                                                    | Log Level              | Log level for driver support. This configuration controls the logging level of the Masking Driver Support package. This Log Level can be increased when Driver Support Steps of Load Process need to be monitored closely.                                   | INFO                                      |
|              | LOGGING_FILE_N<br>AME <sup>1</sup>                                                               | String                 | Log file location & name                                                                                                    | /opt/delphix/logs/<br>hyperscale-load.log |

| Group | Property name                                                                                    | Туре                   | Description                                                                                                    | Default value                                                                        |
|-------|--------------------------------------------------------------------------------------------------|------------------------|----------------------------------------------------------------------------------------------------|--------------------------------------------------------------------------------------|
|       | LOGGING_PATTE<br>RN_FILE                                                                         | String                 | Logging pattern for file                                                                                                    | <pre>%d{dd-MM-yyyy HH:mm:ss.SSS} \ [%thread\] %-5level %logger{36}.%M - %msg%n</pre> |
|       | LOGGING_PATTE<br>RN_<br>CONSOLE                                                                  | String                 | Logging pattern for console                                                                                                    | <pre>%d{dd-MM-yyyy HH:mm:ss.SSS} \ [%thread\] %-5level %logger{36}.%M - %msg%n</pre> |
|       | LOGGING_PATTE<br>RN_<br>ROLLINGFILENAM<br>E <sup>1</sup>                                         | String                 | Archived file location & name                                                                                                    | <pre>/opt/delphix/ logs/archived/ hyperscale- load-%d{yyyy- MM-dd}.%i.log</pre>      |
|       | LOGGING_FILE_M<br>AXSIZE                                                                         | File Size in<br>String | Max individual file size                                                                                                    | 5MB                                                                                  |
|       | LOGGING_FILE_M<br>AXHISTORY                                                                      | Number of<br>Days      | History in days (i.e. keep 15 days' worth of history capped at 5GB total size)                                                                                                    | 15                                                                                   |
|       | LOGGING_FILE_T<br>OTALSIZECAP                                                                    | File Size in<br>String | Max limit the combined size of log archives                                                                                                    | 5GB                                                                                  |
|       | LOGGING_LEVEL_<br>ORG_<br>SPRINGFRAMEWO<br>RK_WEB_FILTER<br>_COMMONSREQU<br>ESTLOGGINGFILT<br>ER | Log Level              | This configuration controls the logging information of the HTTP requests received by Hyperscale. This is by default set to DEBUG level for logging request URIs of the Incoming Requests. | DEBUG                                                                                |

| Group | Property name                             | Туре    | Description                                                                                                    | Default value               |
|-------|-------------------------------------------|---------|----------------------------------------------------------------------------------------------------|-----------------------------|
|       | SPARK.DATE.TIM<br>ESTAMP.FORMAT           | String  | Spark date and timestamp<br>format for load. This property<br>is only applicable for MS SQL<br>load image                | yyyy-MM-dd<br>HH:mm:ss.SSS  |
|       | SPARK.SMALL.DA<br>TE.TIMESTAMP.F<br>ORMAT | String  | Spark small date and timestamp format for load. This property is only applicable for MS SQL load image                   | yyyy-MM-dd HH:mm            |
|       | LOAD.SPARK.BAT<br>CH.SIZE                 | Integer | Spark batch size for bulk load. This property is only applicable for MS SQL load image                                   | 10000                       |
|       | LOAD.SPARK.JOB<br>.TABLE.LOCK             | Boolean | Spark job table lock for bulk load. This property is only applicable for MS SQL load image                               | true                        |
|       | LOAD.CONF.DISA<br>BLE.REPLICATION         | Boolean | If set to true, disable database replication for target database. This property is only applicable for MS SQL load image | true                        |
|       | LOAD.SPARK.DRI<br>VER.MEMORY              | Integer | Spark driver memory to be consumed for load. This property is only applicable for MS SQL unload image.                   | 90% of available<br>memory  |
|       | LOAD.SPARK.DRI<br>VER.CORES               | Integer | Spark cores to be consumed for load. This property is only applicable for MS SQL unload image.                           | 90% of available processors |

▲ spark.date.timestamp.format and spark.small.date.timestamp.format values should be the same for MS SQL load/unload services. Also if masking is applied on the date/timestamp datatype column, the applied inventory date format should be the same for MS SQL load/unload data format.

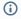

- For each service, the file path(absolute) configured for logging.file.name and for logging.pattern.rolling-file-name has to be the same. This path is a path inside the respective container.
- For each service, if the log files(configured through logging.file.name and logging.pattern.rolling-file-name) need to be accessed outside the container, respective log path has to be mounted by adding volume binding of that path in docker-compose.yaml for that service.

## Hyperscale Compliance API

The Hyperscale Compliance API is organized around REST. Our API has predictable resource-oriented URLs, accepts form-encoded request bodies, returns JSON-encoded responses, and uses standard HTTP response codes, authentication, and verbs.

#### **REST**

Hyperscale Compliance API is a RESTful API. REST stands for REpresentational State Transfer. A REST API will allow you to access and manipulate a textual representation of objects and resources using a predefined set of operations to accomplish various tasks.

#### **JSON**

Hyperscale Compliance API uses JSON (JavaScript Object Notation) to ingest and return representations of the various objects used throughout various operations. JSON is a standard format and, as such, has many tools available to help with creating and parsing the request and response payloads, respectively. Here are some UNIX tools that can be used to parse JSON - <a href="Parsing JSON with Unix Tools">Parsing JSON with Unix Tools</a>. That being said, this is only the tip of the iceberg when it comes to JSON parsing and the reader is encouraged to use their method of choice.

#### **API Client**

The various operations and objects used to interact with APIs are defined in a specification document. This allows us to utilize various tooling to ingest that specification to generate documentation and an API Client, which can be used to generate cURL commands for all operations.

## Accessing the Hyperscale Compliance API

For accessing the Hyperscale Compliance API, see Accessing the Hyperscale Compliance API.

#### View the API reference

| o view the API client documentation, a downloadable .html file is available below. |  |  |
|------------------------------------------------------------------------------------|--|--|
|                                                                                    |  |  |
|                                                                                    |  |  |
|                                                                                    |  |  |
| 5_0_0_hyperscaleComplian                                                           |  |  |
|                                                                                    |  |  |

## How to generate a support bundle

## 1. Find the "generate\_support\_bundle.sh" script

- Login to Hyperscale VM for which you want to generate the support bundle.
- generate\_support\_bundle.sh" file is bundled with release tar file. You can find this script under tools/support-scripts folder, (present under the directory, where you will untar the release tar file on Hyperscale Engine). For example, /path\_to\_untarred\_hyperscale\_product/tools/support-scripts.

#### **Example:**

```
dlpxuser@delphix:~/test$ cd tools/support-scripts/
dlpxuser@delphix:~/test$ ls -ltr
total 48
-rwxr-xr-x 1 delphix staff 823 Jul 7 09:55 generate_support_bundle.sh
-rwxr-xr-x 1 delphix staff 463 Jul 7 09:55 container_information.sh
-rwxr-xr-x 1 delphix staff 5597 Jul 7 09:55 collect_container_support_info.sh
-rw-r--r-- 1 delphix staff 5316 Jul 7 09:55 README.md
```

## 2. Modify the "container\_information.sh" script parameters

Change the container\_names, mount\_path and docker\_compose\_file\_path accordingly. The container\_names should be in the same order as mentioned in the below example.

#### **Example:**

```
container_names=(hyperscale-masking-controller-service_1 hyperscale-masking_unload-
service_1 hyperscale-masking_masking-service_1 hyperscale-masking_load-service_1)
mount_path=/home/delphix/hyperscale
docker_compose_file_path=/home/delphix/docker-compose.yaml
```

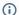

- container\_names: Can be found by running docker ps command
- mount\_path: Absolute path configured for mount directory in docker-compose file which is mapped to /etc/hyperscale
- docker\_compose\_file\_path: Absolute path for docker\_compose.yaml file

## 3. Execute the "generate\_support\_bundle.sh" script

Execute the "generate\_support\_bundle.sh" script from tools/support-scripts/ folder.

#### **Example:**

```
dlpxuser@delphix:~/test/tools/support-scripts/$ ./generate_support_bundle.sh
....
Generating support bundle tar file...
....
```

• Enter the "Password" when prompted.

## 4. Find the generated support bundle tar file

The resulting support bundle will be located at /etc/hyperscale/hyperscale-support-\*\*\*.tar.gz i nside the container. This means tar file is generated under path which is mapped to /etc/hyperscale in docker-compose file and is directly accessible from Hyperscale VM.

#### **Example:**

```
dlpxuser@delphix:~/test$ ls -ltr ../hyperscale/
total 316
drwxrwxrwx 5 1004 1005 4096 Feb 9 10:14 aks-mount
-rw-r--r- 1 65436 staff 104189 Feb 17 08:52 hyperscale-support-
<current_timestamp>.tar.gz
```

#### Support bundle tar file contains the following information:

- Hyperscale Logs
- The output of mpstat for CPU utilization info.
- The output of proc/meminfo for memory info.
- The output of proc/cpuinfo for cpu info.
- Files to show the memory limit for the application container and the max usage of the app container in bytes.
- Redacted database file to restore the Hyperscale VM
- · Docker compose file

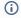

- The script generate\_support\_bundle.sh is used to generate a bare bones support bundle from a Hyperscale engine running in docker.
- Execute the generate\_support\_bundle.sh from the untar location.
- The resulting support bundle will be located at /etc/hyperscale/hyperscale-support-\*\*\*\*.tar.gz inside the container. This means tar file is generated under path which is mapped to /etc/hyperscale in docker-compose file and is directly accessible from Hyperscale VM.
- The user should have privileges or permission to execute docker command in order to generate the support bundle.

## Cleaning up execution data

As part of the Hyperscale execution run, the system will create data files (unload service) and masked files (masking service) on the file server. As the data size can be large (2 times of source data) and include sensitive information, therefore, it is important to clean up this data. Additionally, unload service, masking service, and load service will also store transient internal data for the execution while running it. This data is also not required once execution is completed and should be cleaned. Following are the three ways this data will be/can be cleaned.

#### 1. Using retain\_execution\_data

While setting up a Hyperscale Job ( POST /jobs ), you can set the value for retain\_execution\_dataproperty to the intimate system when it should clean up data automatically based on the table below.

| EXECUTION_STATUS   | RETAIN_EXECUTION_DATA | CLEAN UP AUTOMATICALLY? |
|--------------------|-----------------------|-------------------------|
| NA(SUCCESS/FAILED) | NO                    | YES                     |
| SUCCESS            | ON_ERROR              | YES                     |
| FAILED             | ON_ERROR              | NO                      |
| NA(SUCCESS/FAILED) | ALWAYS                | NO                      |

#### 2. Manual clean up

Hyperscale exposes a delete API ( DELETE /executions/{id} ) to manually clean up data for execution if it's not already cleaned.

#### 3. Start a new execution

While starting a new execution, Hyperscale will first validate if the previous execution data is cleaned. If it's not cleaned, then Hyperscale will trigger cleanup before starting new execution.

## Upgrading the Hyperscale Compliance Engine

## Prerequisite

Before upgrading, make sure that you have downloaded the Hyperscale Compliance 5.0.0.0 tar bundle from the Delphix <u>Download</u> website.

## How to upgrade the Hyperscale Compliance Engine

Perform the following steps to upgrade the Hyperscale Compliance Engine from 3.0.0.x/4.0.0.x to 5.0.0.0 version:

- 1. Run cd /<hyperscale\_installation\_path>/ and docker-compose down to stop and remove all the running containers.
- 2. Run docker rmi -f \$(docker images -q) to delete all the existing images.
- 3. Remove all files or folders from existing installation directories, except docker-compose.yaml (Keep its backup outside the installation directory so that its not overridden while executing the next step).
- 4. Untar the patch tar in your existing installation path. tar -xzvf delphix-hyperscale-masking-5.0.tar.gz -C <existing\_installation\_path> **Note:** Below Unload/Load services for MSSQL are also bundled along with the tar, which however will only be activated/running if configured via docker-compose.yaml file. (By default docker-compose file is configured with Oracle services, and should not impact the upgrade).
  - a. mssql-unload-service.tar
  - b. mssql-load-service.tar
- 5. Replace the docker-compose.yaml supplied with the bundle file as per the following:
  - For users upgrading from 3.0.0.x: Use the docker-compose.yaml file supplied with the bundle and add the same 'volumes' and/or any other properties (if configured) for each container referencing the backed up docker-compose.yaml from step 3.
  - For users upgrading from 4.0.0.x: Replace the docker-compose.yaml file supplied with the bundle with the docker-compose.yaml file that you created a backup at Step 3.
- 6. In the .env file supplied with the bundle, set the VERSION property as 5.0.0.0 (i.e VERSION=5.0.0.0).
- 7. Run the below commands to load the images:

```
docker load --input controller-service.tar
docker load --input unload-service.tar
docker load --input masking-service.tar
docker load --input load-service.tar
docker load --input proxy.tar
```

- 8. Run docker-compose up -d to create containers.
- 9. Make sure all your mount(s) are configured and accessible, before running a job.
- i Existing data remains intact after the patch installation.